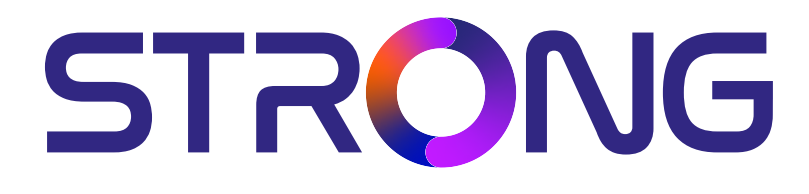

## **DIGITAL HD SATELLITE RECEIVER SRT 7040**

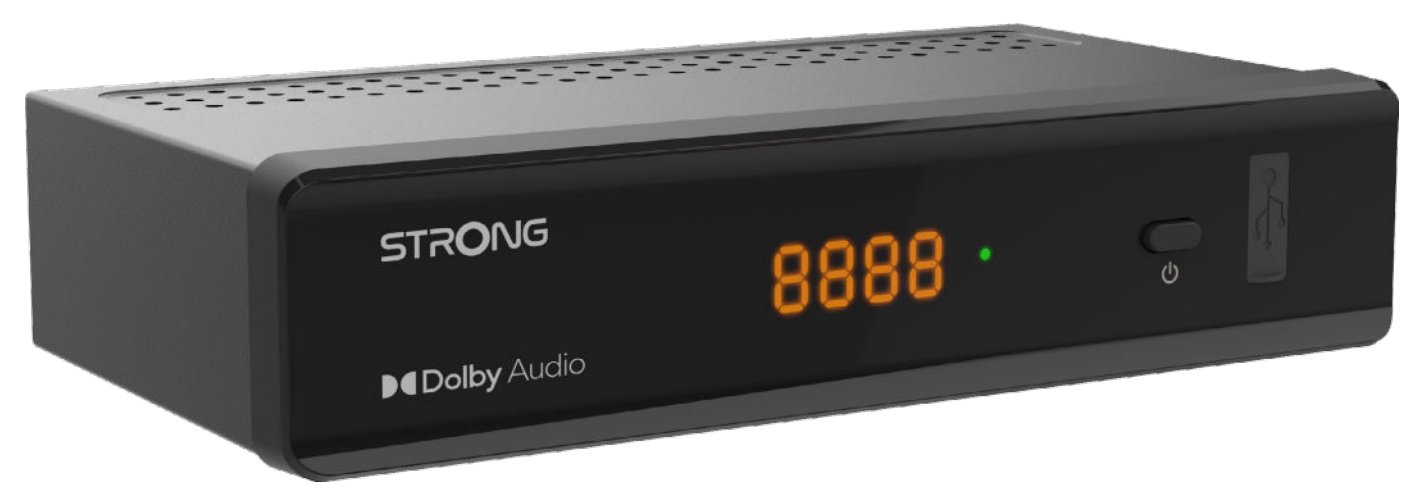

Bedienungsanleitung Manuel d'utilisation Manuale utente Manual del usuario Manual do utilizador Használati útmutató Uživatelský manuál

Brugervejledning Brukerveiledning Gebruiksaanwijzing Användarhandbok Korisnički priručnik Ръководство на потребителя Посібник користувача

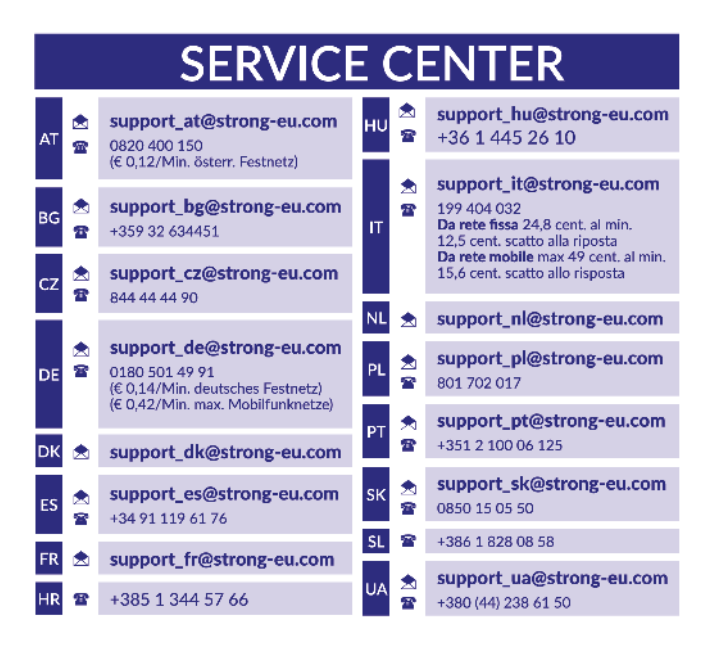

Supplied by STRONG Austria Represented by STRONG Ges.m.b.H. Teinfaltstraße 8/4. Stock 1010 Vienna, Austria Email: support\_at@strong-eu.com

### **www.strong-eu.com**

### **Licence**

Ovaj proizvod sadrži jedan ili više programa zaštićenih međunarodnim i američkim zakonima o autorskim pravima kao neobjavljene radove. Oni su povjerljivi i u vlasništvu su tvrtke **Dolby Laboratories**. Zabranjena je njihova reprodukcija ili odavanje, djelomično ili u cjelini, kao i proizvodnja iz njih izvedenih radova bez izričitog dopuštenja tvrtke Dolby Laboratories. Autorska prava 2003-2009, Dolby Laboratories. Sva prava pridržana.

#### **POJEDNOSTAVLJENA EU IZJAVA O SUKLADNOSTI**

STRONG izjavljuje da je ovaj uređaj SRT 7040 u skladu s osnovnim zahtjevima i ostalim relevantnim propisima smjernica CE 2004/108/EC i 73/23/EC, RoHS 2002/95/EC.

Puni tekst EU deklaracije usklađenosti dostupan je na sljedećoj internetskoj adresi: https://eu.strong-eu.com/downloads/

Podložno promjenama. Zbog stalnog istraživanja i razvoja tehničkih specifikacija, dizajna i izgleda, proizvodi se mogu mijenjati. Pojmovi HDMI, HDMI High-Definition Multimedia Interface i logotip HDMI zaštitni su znakovi ili registrirani zaštitni znakovi tvrtke HDMI Licensing Administrator, Inc. Proizvedeno pod licencom tvrtke Dolby Laboratories. Dolby, Dolby Audio i simbol dvostrukog slova D zaštitni su znakovi tvrtke Dolby Laboratories Licensing Corporation. Sva druga imena proizvoda su robne marke ili registrirane robne marke svojih vlasnika. © STRONG 2023. Sva prava pridržana.

## STRONG NORTH

### **TOC**

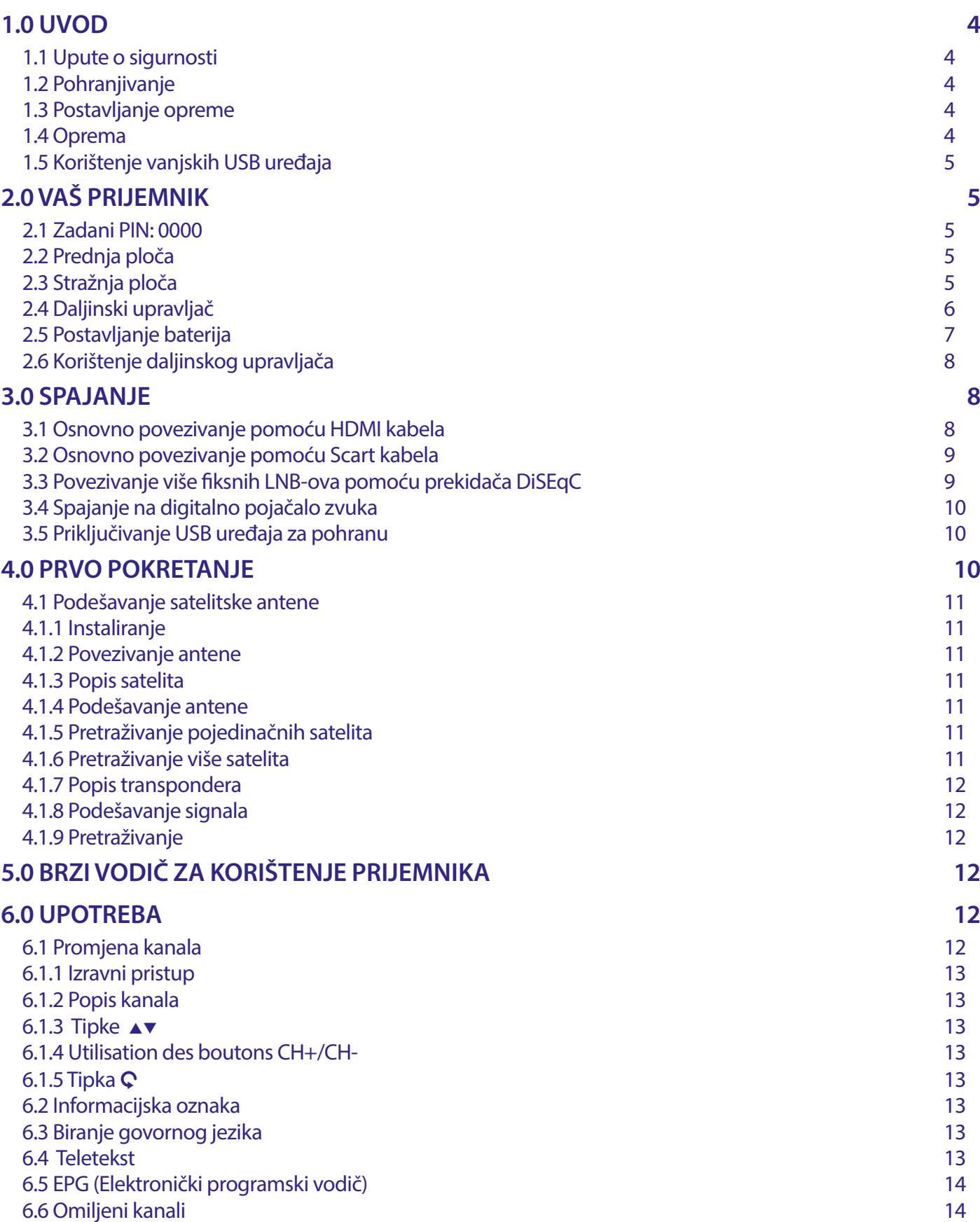

## STRONG <u>\_\_\_\_\_\_\_\_\_\_\_\_\_\_\_\_\_\_\_\_\_</u>

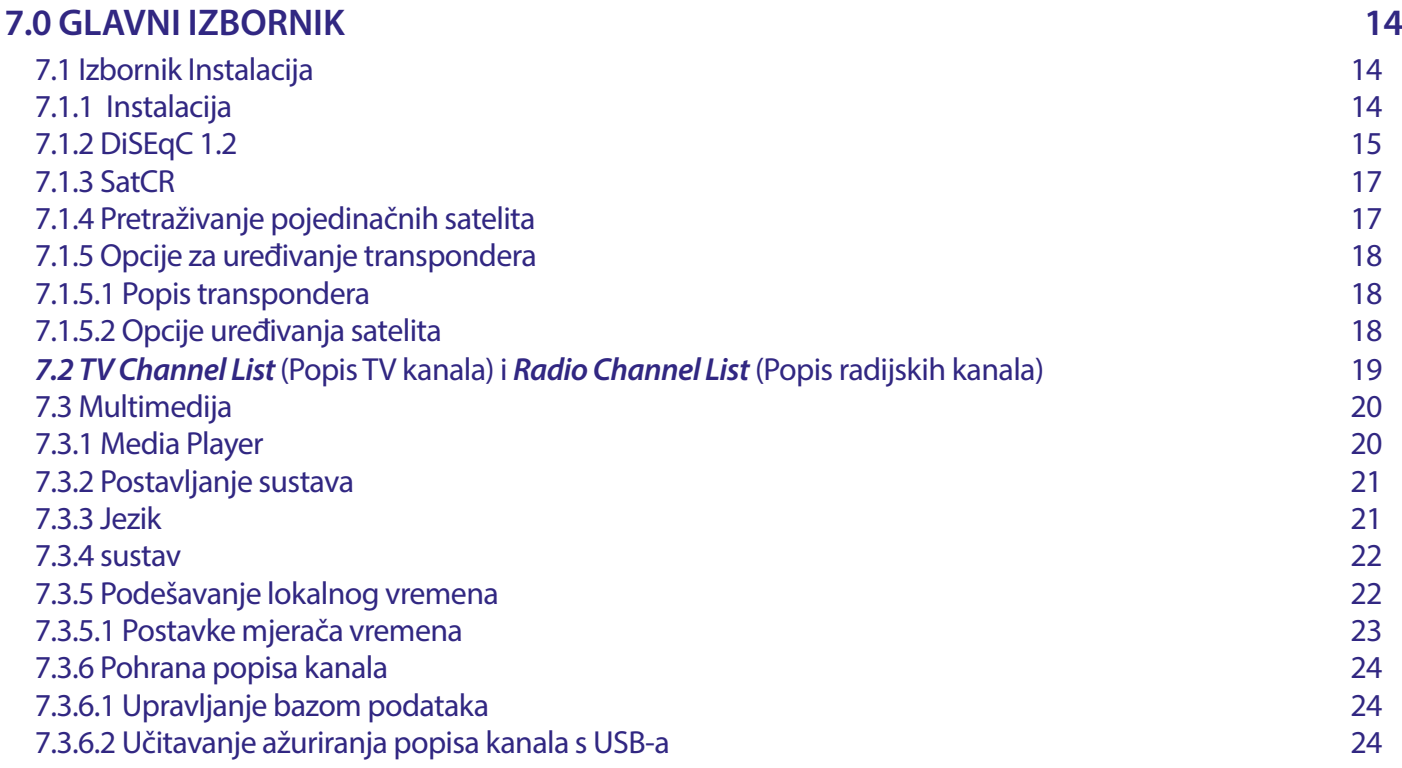

### **1.0 [A.1 RJEŠAVANJE PROBLEMA 25](#page-26-0)**

### **2.0 [A.2 TEHNIČKE SPECIFIKACIJE 25](#page-26-0)**

### <span id="page-5-0"></span>**1.0 UVOD**

### **1.1 Upute o sigurnosti**

### **NEMOJTE INSTALIRATI SVOJ PRIJEMNIK**

 U zatvorenoj ili slabo ventiliranoj prostoriji; direktno na nekom drugom uređaju ili ispod njega; na površini koja bi mogla ometati otvore za ventilaciju.

### **NEMOJTE IZLAGATI PRIJEMNIK ILI DODATNU OPREMU**

- Direktnom izvoru svjetla ili bilo kakvoj opremi koja emitira toplinu; kiši ili intenzivnoj vlazi; jakim vibracijama ili bilo kakvim udarcima koji bi mogli prouzročiti stalna oštećenja prijemnika; bilo kakvim magnetičnim predmetima, kao što su zvučnici, transformatori itd.
- Ne koristite oštećene električne kabele. To bi moglo uzrokovati požar ili strujni udar. Ne dirajte kabele za struju mokrim rukama. To bi moglo uzrokovati strujni udar.
- Kad prijemnik nećete koristiti dulje vrijeme, isključite električni kabel iz utičnice.
- Za čišćenje prijemnika ne koristite alkohol ni otopine bazirane na amonijaku. Ako želite, svoj prijemnik možete očistiti mekanom tkaninom bez dlačica, lagano navlaženom blagom otopinom sapuna; prije toga ga obvezno isključite iz električne mreže. Pazite da strani objekti ne padaju kroz otvore za ventilaciju jer to može uzrokovati požar ili strujni udar.
- Ne stavljajte nikakve predmete na prijemnik jer to može spriječiti pravilno hlađenje unutrašnjih komponenti.

### **Mjere predostrožnosti**

- Nikad ne otvarajte pokrov prijemnika. Opasno je dirati unutrašnjost prijemnika zbog visokog napona. Otvaranje prijemnika poništit će garanciju za ovaj proizvod. Povjerite sve postupke održavanja ili servisiranja primjereno kvalificiranom osoblju.
- Kad spajate kabele, pazite da prijemnik bude isključen iz električne mreže. Nakon što ste isključili prijemnik, pričekajte nekoliko sekunda prije nego što ga pomaknete ili odvojite bilo kakvu opremu.
- Nužno je da koristite samo odobrene priključke i kompatibilno ožičenje koje odgovara potrošnji električne snage instalirane opreme. Molimo pazite da dotok električne energije odgovara naponu na identikacijskoj pločici s podacima o struji na poleđini prijemnika.

Ako prijemnik ne funkcionira normalno iako ste se strogo pridržavali uputa u ovom priručniku, preporučujemo vam da se obratite svom lokalnom dobavljaču ili kontaktirate primjeren servis.

### **1.2 Pohranjivanje**

Ovaj prijemnik i njegova oprema pohranjeni su i isporučeni u ambalaži koja štiti od mehaničkih oštećenja te vlage. Kad ga raspakiravate, provjerite jesu li sadržani svi dijelovi i ambalažu čuvajte dalje od dohvata djece. Kad transportirate prijemnik s jednog mjesta na drugo ili ga vraćate u skladu s uvjetima garancije, pazite da ga zapakirate u originalnu ambalažu, skupa s dodatnom opremom. Nepridržavanje takvog postupka pakiranja može oštetiti proizvod i poništiti vašu garanciju.

### **1.3 Postavljanje opreme**

Preporučujemo da se posavjetujete s profesionalnim instalaterom pri postavljanju opreme. Ako to nije slučaj, molimo slijedite upute u nastavku:

- Pregledajte korisnički priručnik televizora i antene.
- Provjerite jesu li SCART/HDMI kabel i vanjski dijelovi u dobrom stanju te jesu li SCART/HDMI priključci dobro zaštićeni te odgovarajuće kvalitete.

Sljedeći simboli označavaju:

**UPOZORENJE:** Upućuje na informaciju upozorenja.

**NAPOMENA:** Upućuje na sve druge dodatne važne ili korisne informacije.

**MENU** Predstavlja tipku na daljinskom upravljaču prijemnika.

### **1.4 Oprema**

- **1x Upute za instalaciju**
- 1x daljinski upravljač
- **2x baterije (AAA)**
- 1 prilagodnik od 12 V DC, 1,5 A

<span id="page-6-0"></span>**UPOZORENJE:** Baterije ne smiju biti ponovno punjene, rasklapane, uništene kratkim spojem te se ne smiju miješati ili koristiti skupa s drugim tipovima baterija. Ako umjesto baterija koristite akumulatore koji se mogu ponovno puniti, preporučujemo korištenje onih s niskim samopražnjenjem (npr. NiMH), da biste osigurali dugotrajno funkcioniranje svog daljinskog upravljača.

### **1.5 Korištenje vanjskih USB uređaja**

- Preporučuje se korištenje USB 2.0 uređaja za pohranjivanje podataka. Ako vaš uređaj nije kompatibilan sa USB 2.0 specifikacijama, funkcije multimedije na vašem prijemniku neće pravilno funkcionirati.
- Ako koristite vanjski USB tvrdi disk, njegove specikacije napajanja mogu nadilaziti ono koje pruža prijemnik (5 V/800 mA). U tom slučaju priključite USB tvrdi disk na odgovarajući vanjski prilagodnik.
- STRONG ne može jamčiti kompatibilnost sa svim tipovima USB uređaja za pohranjivanje podataka.
- Ne preporučuje se pohranjivanje važnih podataka na USB uređaju koji se koristi s ovim prijemnikom. Uvijek napravite kopije podataka koji su pohranjeni na USB uređaju prije nego što ga koristite s ovim prijemnikom. STRONG ne preuzima odgovornost ni za kakve gubitke podataka ili okolnosti uzrokovane gubitkom podataka.
- STRONG ne može garantirati reprodukciju zapisa iako su formati navedeni, ovisi o programu dekodiranja koji je korišten, brzini datoteke (svi MPEG formati kodiranja su podržani).
- Provjerite je li USB uređaj već formatiran u FAT/FAT32 formatu. U suprotnom formatirajte USB uređaj putem prijemnika, pogledajte poglavlje **7.3.6.1 Podaci o pohrani PVR-a** za detalje.)
- Provjerite je li USB uređaj formatiran u FAT/FAT32 formatu.

### **2.0 VAŠ PRIJEMNIK**

### **2.1 Zadani PIN: 0000**

### **2.2 Prednja ploča**

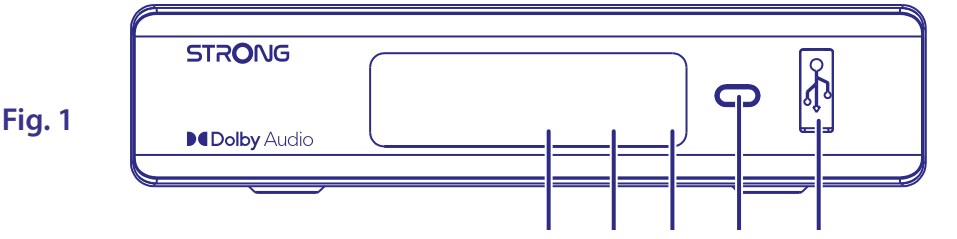

- 
- 
- 
- 
- 

### **2.3 Stražnja ploča**

- 1. **LED display:** Prikazuje broj aktivnih kanala i vrijeme u stanju pripravnosti 2. **Standby indicator:** Prikazuje stanje napajanja prijemnika: [CRVENA] lampica – prijemnik je u stanju pripravnosti
- 3. **IR Sensor:** Prima naredbe daljinskog upravljača
- 4. **Power button:** Uključivanje prijemnika ili prebacivanje u stanje pripravnosti..
- 5. **USB:** Za priključivanje USB uređaja s multimedijskim sadržajima.

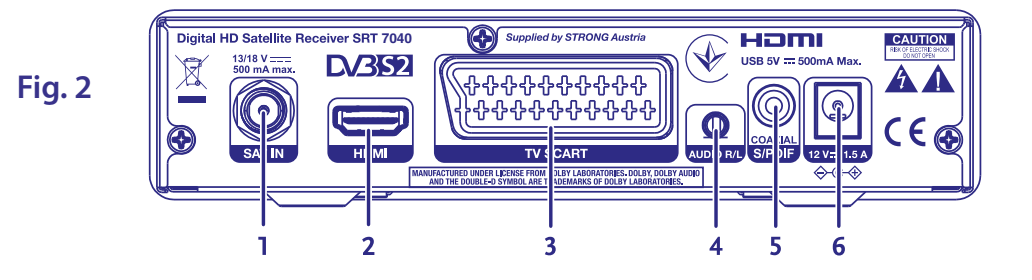

- 1. **SAT IN** Za povezivanje s LNB-om satelitske antene radi prijema signala satelitskog programa
- 2. **HDMI** Za povezivanje s HDMI ulazom televizora upotrijebite kvalitetan.
- HDMI kabel
- 3. **TV SCART** Za povezivanje s televizorom pomoću SCART kabela
- 4. **Audio L/R** Za povezivanje s analognim pojačalom za stereo zvuk

- 
- 

<span id="page-7-0"></span>5. **S/PDIF coaxial** Za povezivanje s digitalnim pojačalom ili kućnim kinom 6. **Power connector** Prijemnik zahtijeva prilagodnik i napajanje sljedećih Specifikacija: 100~240 V AC 50~60 Hz 12 V, 1,5 A DC izlaz. Prije priključivanja prijemnika na napajanje provjerite napon strujne utičnice.

### **2.4 Daljinski upravljač**

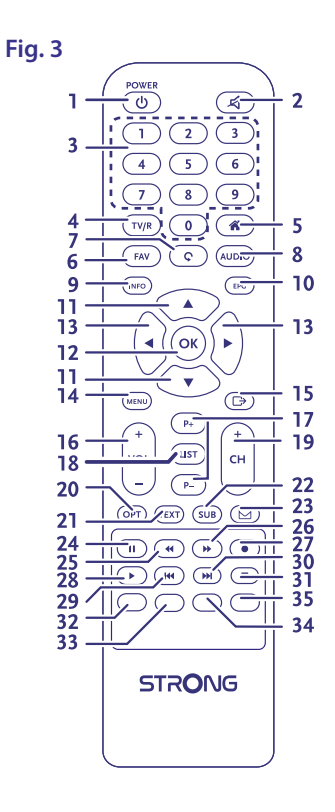

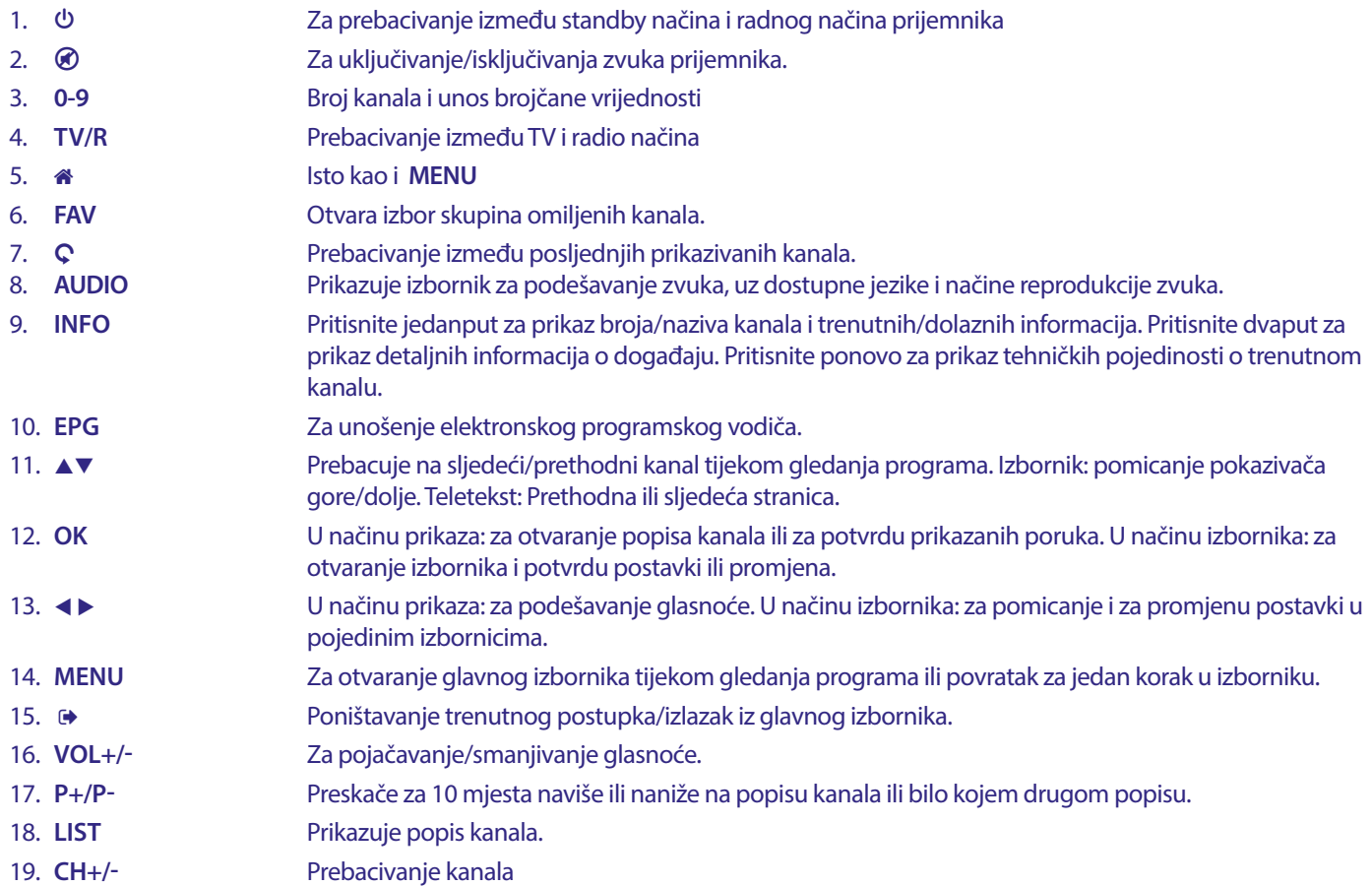

<span id="page-8-0"></span>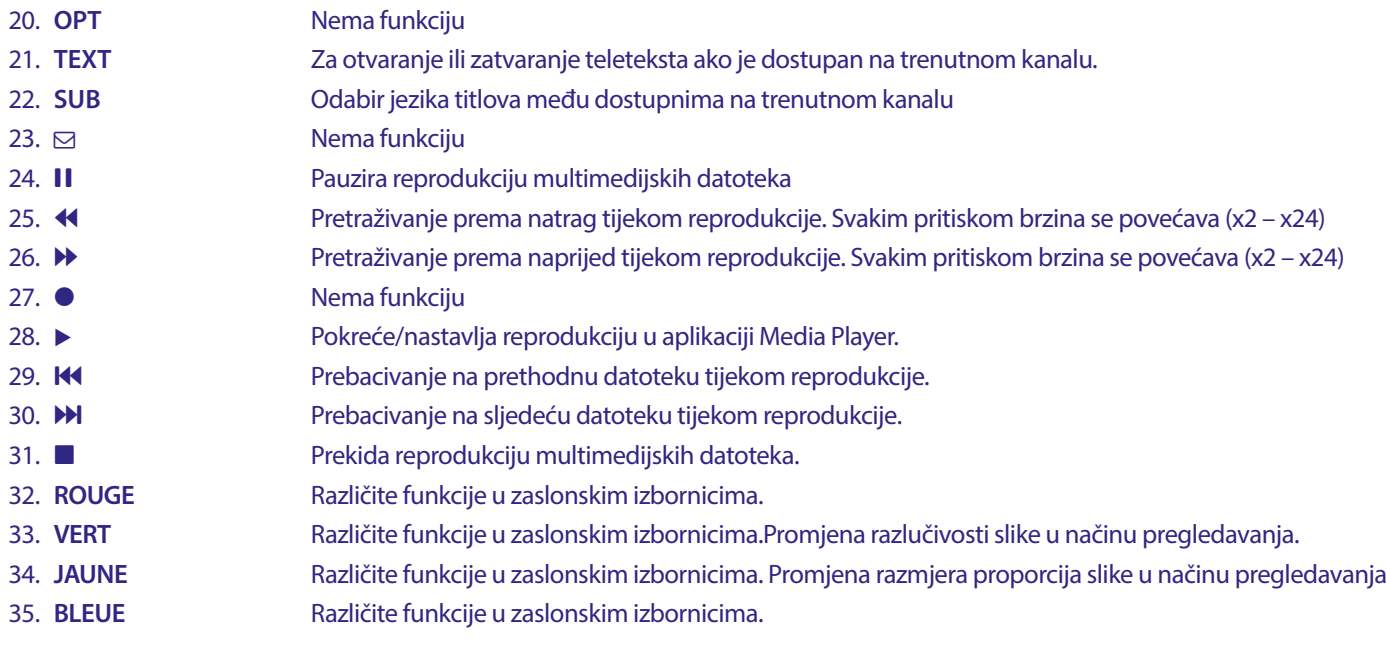

### **2.5 Postavljanje baterija**

**Fig. 4**

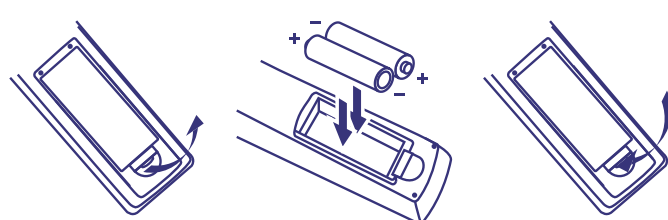

Otvorite pokrov daljinskog upravljača i umetnite 2x AAA baterije u pregradu. Točan položaj polova baterija ucrtan je na dijagramu unutar pregrade.

- 1. Otvorite pokrov
- 2. Umetnite baterije
- 3. Zatvorite pokrov

**UPOZORENJE:** Baterije ne smiju biti ponovno punjene, rasklapane, uništene kratkim spojem te se ne smiju miješati ili koristiti skupa s drugim tipovima baterija.

### <span id="page-9-0"></span>**2.6 Korištenje daljinskog upravljača**

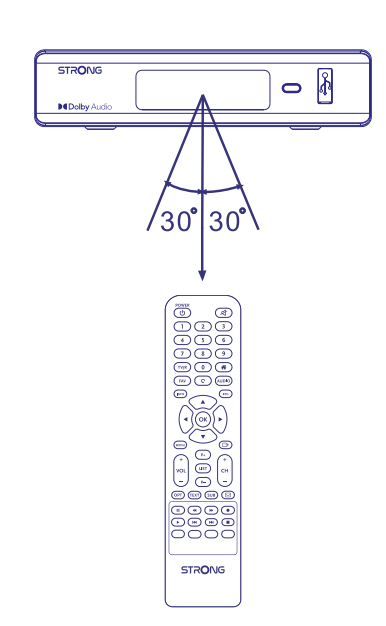

Daljinski upravljač koristite tako da ga usmjerite prema prednjoj strani digitalnog prijemnika. Daljinski upravljač ima domet do 7 metara od prijemnika, ako se pravilno usmjeri prema prozorčiću infracrvenog senzora na prednjoj ploči. Daljinski upravljač ne funkcionira ako se nešto zapriječi na putu prijenosa signala.

**NAPOMENA:** sunčevo svjetlo ili vrlo jako osvjetljenje može smanjiti osjetljivost daljinskog upravljača.

**Fig. 5**

### **3.0 SPAJANJE**

### **3.1 Osnovno povezivanje pomoću HDMI kabela**

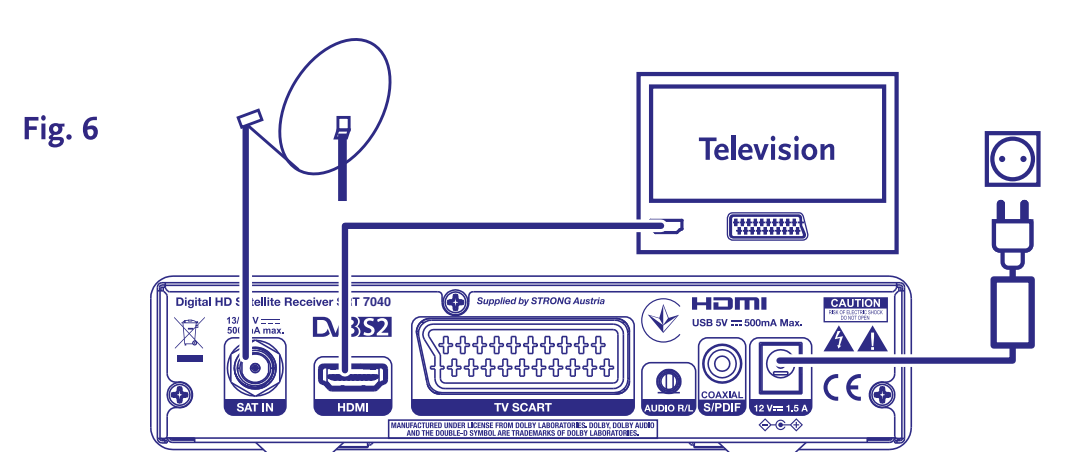

**a)** Priključite LNB satelitske antene u utičnicu SAT IN na prijemniku pomoću kvalitetnog koaksijalnog kabela i prikladnih "F-connector" utikača.

**b)** Priključite jedan kraj kvalitetnog HDMI kabela na HDMI izlaz prijemnika, a drugi na HDMI ulaz na televizoru.

**c)** Uključite prilagodnik napajanja u odgovarajuću zidnu utičnicu.

### <span id="page-10-0"></span>**3.2 Osnovno povezivanje pomoću Scart kabela**

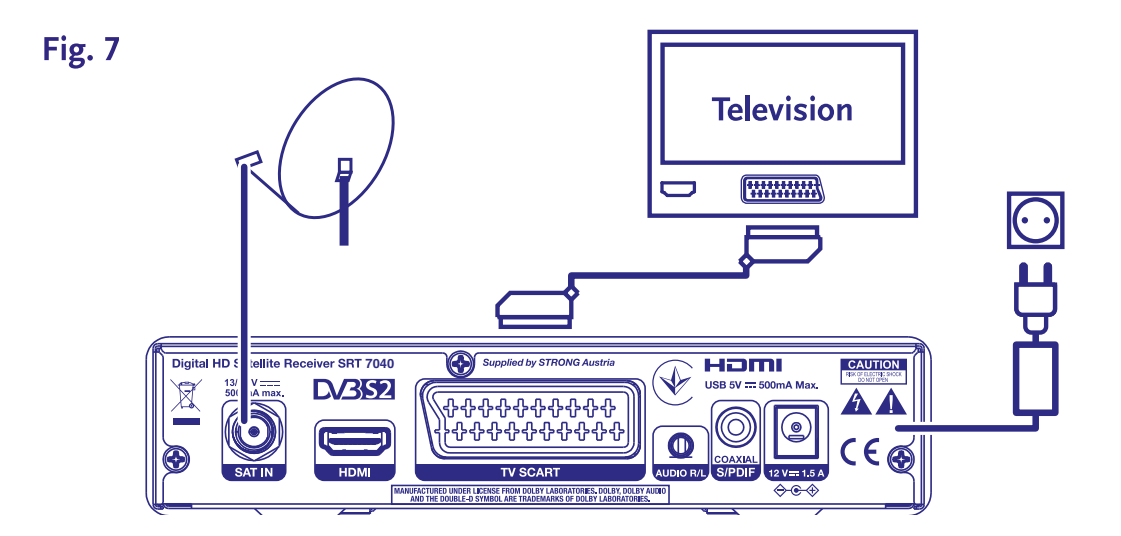

- **a)** Priključite LNB satelitske antene u utičnicu SAT IN na prijemniku pomoću kvalitetnog koaksijalnog kabela i prikladnih "F-connector" utikača.
- **b)** Priključite jedan kraj kvalitetnog Scart kabela na SCART priključak prijemnika, a drugi na SCART ulaz na televizoru.
- **c)** Uključite prilagodnik napajanja u odgovarajuću zidnu utičnicu.

### **3.3 Povezivanje više ksnih LNB-ova pomoću prekidača DiSEqC**

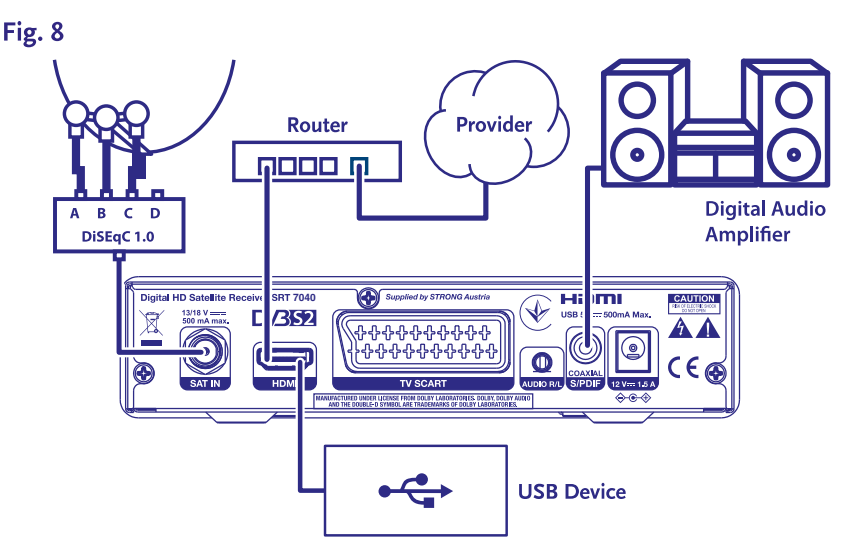

- a) Priključite LNB-ove fiksne antene na ulaze DiSEqC preklopnika.
- **b)** Priključite izlaz DiSEqC preklopnika na SAT IN ulaz na prijemniku.
- **c)** Informacije o televizoru i priključcima napajanja pronaći ćete u odjeljcima **3.1** i **3.2**.

### <span id="page-11-0"></span>**3.4 Spajanje na digitalno pojačalo zvuka**

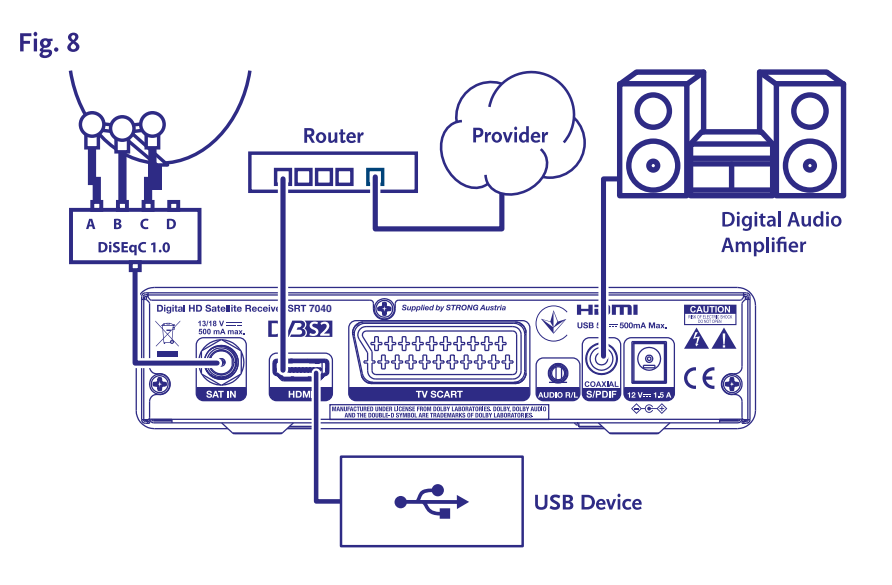

Jedan kraj kvalitetnog koaksijalnog kabela priključite na S/PDIF izlaz prijemnika, a drugi na koaksijalni audio ulaz kućnog kina, pojačala ili bilo kojeg drugog uređaja koji podržava digitalni zvuk.

### **3.5 Priključivanje USB uređaja za pohranu**

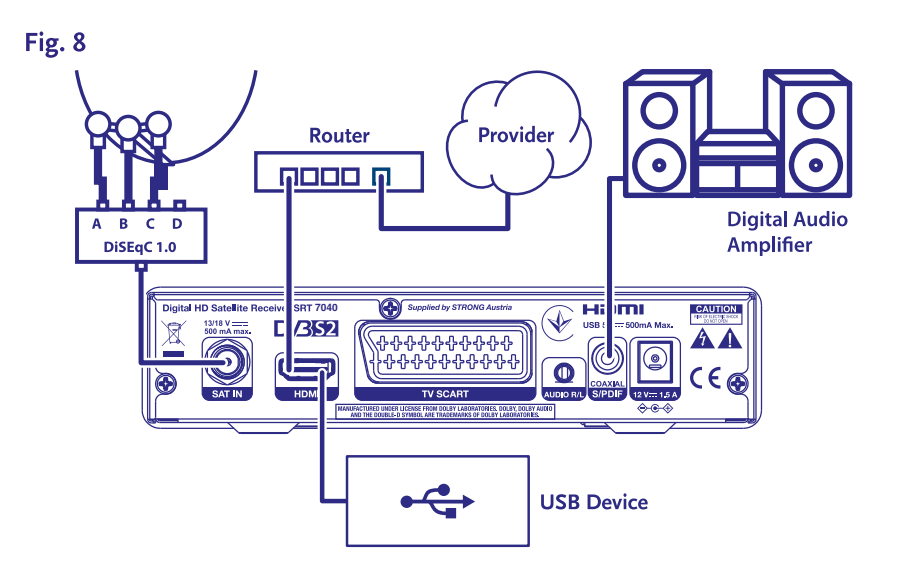

Ovaj priključak može se upotrijebiti za USB uređaje za pohranu i tvrde diskove maksimalne vršne struje od 500 mA. Za reprodukciju videodatoteka i HD filmova preporučujemo uporabu USB 2.0 uređaja za pohranu.

### **4.0 PRVO POKRETANJE**

Kada je sve pravilno povezano, uključite televizor i provjerite je li prijemnik ukopčan u utičnicu napajanja. Ako prijemnik koristite prvi put ili ste ga vratili na tvorničke postavke, na zaslonu televizora pojavit će se izbornik Prva instalacija. Pritišćite <  $\blacktriangleright$  kako biste odabrali jezik sučelja OSD Language i pritisnite **OK**.Postavite ostale opcije koje odgovaraju vašoj situaciji. HDMI izlaz je uvijek dostupan. TV format s HDMI vezom je 16:9 Wide screen.

### <span id="page-12-0"></span>**NAPOMENA:** Unaprijed instalirani popis kanala dostupan je ako se kao država odabere Njemačka. Instalirat će se njemački kanali sa satelita ASTRA 19.2E. Prikazat će se popis u skočnom prozoru za biranje preferiranog regionalnog kanala.

U izborniku Traženje kanala također možete instalirati dodatne kanale kao što je opisano u nastavku ili se vratiti na gledanje instaliranih programa tako da pritisnete **OK**.

### **4.1 Podešavanje satelitske antene**

**NAPOMENA:** Ovo poglavlje sadrži pregled mogućnosti brzog postavljanja. Detaljna objašnjenja pronaći ćete u **Poglavlju 7.**

### **4.1.1 Instaliranje**

Izbornik Installation (Instalacija) omogućuje podešavanje satelitske antene.

Ovaj izbornik sadrži postavke Antenna Connection (Povezivanje antene), Satellite List (Popis satelita), Antenna Setup (Podešavanje antene), Single Satellite search (Pretraživanje pojedinačnih satelita), Multi Satellite Search (Pretraživanje višestrukih satelita) i TP List (TP popis).

Pritisnite tipku **MENU** za prikaz glavnog izbornika.

Tipkama ▲ voznačite "Instalacija" i pritisnite

tipku > za prikaz izbornika "Instalacija".

Tipkama ▲ ili vodaberite stavku i

pritisnite **OK** za prikaz podizbornika.

Pritisnite <sup>●</sup> za izlaz.

### **4.1.2 Povezivanje antene**

Tipkama ◀ ▶ odaberite LNB. LNB obuhvaća opcije Fixed Antenna (Fiksna antena) i Motor Antenna (Motorna antena).

### **4.1.3 Popis satelita**

Tipkama p] ili q označite satelit i pritisnite **OK** kako biste ga odabrali. Odabrani sateliti označavaju se ikonom u obliku srca.

**CRVENA** tipka: uređivanje satelita

**ZELENA** tipka: dodavanje satelita

**PLAVA** tipka: brisanje satelita

### **4.1.4 Podešavanje antene**

### Motorna antena

Ako odaberete Motor Antenna (Motorna antena) u izborniku Antenna Connection (Povezivanje antene), ovaj izbornik omogućuje pristup opcijama kao što su frekvencija LNB-a, vrsta motora, lokalna geografska širina/dužina, brisanje svega, postavke motora i podešavanje ograničenja.

### Fiksna antena

Ako odaberete Fixed Antenna (Fiksna antena) u izborniku Antenna Connection (Povezivanje antene), ovaj izbornik omogućuje podešavanje postavki kao što su satelit, frekvencija LNB-a, transponder, DiSEqC 1.0, DiSEqC 1.1, 22kHz i polaritet. Kad završite s podešavanjem, pritisnite  $\blacktriangleright$  za povratak u izbornik za instalaciju DVBS-a.

### **4.1.5 Pretraživanje pojedinačnih satelita**

### Da biste pretražili 1 satelit:

Odaberite Satellite (Satelit), FTA only (Samo FTA), Scan Channel (Pretraživanje kanala), Network Search (Pretraživanje mreže), Scan Mode (Način pretraživanja) i Tuner (Tražilo).

Označite {Search} (Pretraživanje) i pritisnite tipku [OK] kako biste pokrenuli pretraživanje na odabranom satelitu.

### **4.1.6 Pretraživanje više satelita**

Da biste pretražili više satelita:

<span id="page-13-0"></span>Podesite FTA Only (Samo FTA), Scan Channel (Pretraživanje kanala), Network Search (Pretraživanje mreže), Scan mode (Način pretraživanja) i Tuner (Tražilo).

Svi sateliti odabrani na popisu satelita prikazuju se u gornjem retku.

Označite Search (Pretraživanje) i pritisnite **OK** kako biste pokrenuli pretraživanje na svim satelitima na popisu satelita.

### **4.1.7 Popis transpondera**

Transponderi se po potrebi mogu uređivati, dodavati, brisati ili pojedinačno pretraživati. Davatelji sadržaja mogu promijeniti parametre satelitskih transpondera.

**CRVENA** tipka: Uredi TP **ZELENA** tipka: Dodaj TP **ŽUTA** tipka: Izbriši TP **PLAVA** tipka: Pretraži kanale

#### Tipkama  $\blacktriangleleft$   $\blacktriangleright$  odaberite satelit.

Tipkama  $\blacktriangle \blacktriangledown$  odaberite transponder.

Odaberite opciju Search (Pretraživanje) i pritisnite **OK** za prikaz izbornika automatskog pretraživanja. Pritisnite tipku pokazivača kako biste opciju FTA only (Samo FTA) postavili na Yes (Da) ili No (Ne). (FTA = Free to Air, besplatni kanali.)

### **NAPOMENA:** Ovaj prijemnik ne može prikazivati šifrirane kanale. Odaberite želite li pohraniti televizijske i radijske kanale, samo televizijske ili samo radijske kanale. Odaberite Yes (Da) za pretraživanje mreže ako želite pohraniti samo kanale jednog davatelja sadržaja. Ti kanali obično su šifrirani.

#### **4.1.8 Podešavanje signala**

Traka snage i kvalitete signala pri dnu zaslona omogućuje fino podešavanje poravnanja antene za optimalan prijem. Podesite antenu za maksimalnu kvalitetu i snagu signala. Ako se signal ne može više poboljšati, fiksirajte antenu u tom položaju te pritisnite **PLAVU** tipku za opciju Search (Pretraživanje).

Označite Search (Pretraživanje) i pritisnite tipku **OK** kako pokrenuli automatsko pretraživanje kanala.

#### **4.1.9 Pretraživanje**

Prijemnik će obaviti automatsko pretraživanje kanala. Kada se postupak dovrši, pohranit će se svi pronađeni kanali, a prijemnik će se prebaciti na prvi pronađeni kanal. Prijemnik je sada spreman za uporabu.

**NAPOMENA:** Ako se tijekom automatskog pretraživanja ne pronađe nijedan kanal, prijemnik će se vratiti na izbornik Installation guide (Vodič za instalaciju). Ponovo odaberite jezik i za dodatne upute pregledajte poglavlje **7.1 .**

### **5.0 BRZI VODIČ ZA KORIŠTENJE PRIJEMNIKA**

Mi u kompaniji STRONG razumijemo da jedva čekate da počnete uživati u svom novom High Definition digitalnom prijemniku. Ovaj brzi vodič pomoći će vam da se upoznate s osnovnim operacijama svog uređaja. Ipak, savjetujemo vam da pročitate cijeli priručnik da biste osigurali najbolju izvedbu svog prijemnika.

Da biste prijemnik uključili ili ga prebacili u stanje pripravnosti, pritisnite gumb **STBY** na daljinskom upravljaču.

Odaberite kanale pomoću gumba ▲▼. Također možete unijeti broj kanala pomoću tipki 0~9 na daljinskom upravljaču ili pritisnuti **OK** tijekom gledanja programa kako biste prikazali njihov popis.

Glasnoću možete podesiti pomoću tipki < ▶. Glasnoću možete podesiti pomoću tipki < ▶ ili tipkama **VOL+/VOL-.** 

### **6.0 UPOTREBA**

Dostupno je nekoliko funkcija koje gledanje programa putem ovog televizora čine pravim zadovoljstvom. U ovom su odlomku opisane te funkcije. Također pročitajte poglavlje **7** kako biste se upoznali s izbornikom novog prijemnika.

### **6.1 Promjena kanala**

Kanali se mogu promijeniti na više načina.

<span id="page-14-0"></span>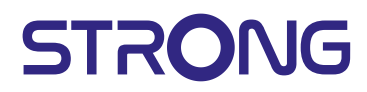

- **Izravnim pristupom**
- Putem popisa kanala
- **Tipkama**  $\blacktriangle$   $\blacktriangledown$
- Tipkom C
- Pomoću tipki **CH+/CH-**

### **6.1.1 Izravni pristup**

Za izravan pristup nekom kanalu jednostavno unesite njegov broj tipkama **0~9** na daljinskom upravljaču. Brojevi kanala mogu imati do četiri znamenke. Možete unijeti i brojeve s manje znamenki. Pričekajte nekoliko sekundi i prijemnik će se prebaciti na odabrani kanal.

### **6.1.2 Popis kanala**

Tijekom gledanja programa pritisnite OK kako biste prikazali popis programa. Pritišćite **AV** kako biste označili kanal i jedanput pritisnite **OK** za odabir označenog kanala. Popis kanala možete pretraživati funkcijom {Find} kako biste lakše pronašli kanale. Na popisu kanala pritisnite CRVENU tipku i prikazat će se abeceda. Tipkama  $\blacktriangle$   $\blacktriangleright$  odaberite prvo slovo (ili slova) kanala i pritisnite OK za potvrdu ili  $\bullet$ . Prikazat će se svi kanali koji započinju odabranim slovima. Odaberite kanal na filtriranom popisu.

Na popisu kanala i tijekom prikazivanja programa dostupne su sljedeće tipke:

**t ►** Za prebacivanje između popisa kanala ako ste instalirali više satelita. Opcija All TV (Kompletna TV) prikazuje sve kanale svih satelita na jednom dugačkom popisu.

**CRVENA**: Otvara abecedu za brzo pronalaženje kanala.

**TV/R**: Prebacuje između televizijskih i radijskih programa.

### **6.1.3 Tipke ▲▼**

 $\blacktriangle$  prebacuje na viši kanal.

▼ prebacuje na niži kanal.

### **6.1.4 Utilisation des boutons CH+/CH-**

**CH+** chaine suivante dans la liste

**CH-** chaine précédente dans la liste .

### **6.1.5 Tipka Q**

Tipku 9 upotrijebite za prebacivanje između posljednjih dvaju prikazivanih kanala.

### **6.2 Informacijska oznaka**

U bilo kojem trenutku tijekom pregledavanja programa možete pritisnuti tipku [INFO] za više informacija o trenutnom kanalu, kao i trenutnoj te sljedećoj emisiji\*. Dvaput pritisnite tipku **INFO** za prikaz detaljnih informacija o trenutnim i sljedećim emisijama, kao i tehničkih pojedinosti o trenutnom kanalu. Ponovo pritisnite tipku INFO ili **D** kako biste isključili prikaz informacija. U izborniku Postavljanje sustava možete promijeniti trajanje prikaza informacija. Više pojedinosti pronaći ćete u odjeljku **7.3.6.1 OSD postavke.** 

\*Programske informacije prikazuju se kada su dostupne. Dostupnost ovisi o izvoru emitiranja.

### **6.3 Biranje govornog jezika**

Neki kanali podržavaju različite audioformate i/ili jezike. Da biste odabrali drugi audio stream, pritisnite **AUDIO** tijekom prikazivanja. Prikazuje se popis dostupnih audio streamova. Tipkama ▲▼odaberite stream i potvrdite tipkom **OK**. Tipkama ◀ ▶odaberite Mono, Mono left, Mono right (Mono, Mono lijevo, Mono desno) ili Stereo.

### **6.4 Teletekst**

Prijemnik je opremljen funkcijom teleteksta. Da biste pristupili teletekstu, pritisnite tipku **TEXT** tijekom prikazivanja i tipkama **0~9** ili ▲▼ odaberite stranicu koju želite prikazati. Podstranice (ako su učitane i dostupne) mogu se odabrati tipkama ◆ Tipke u boji na daljinskom upravljaču omogućuju izravno preskakanje na odabrane stranice, kao što je naznačeno pri dnu stranice teleteksta. Ako odaberete {Auto} (Automatski), stranice se rotiraju automatski. Ponovo pritisnite **TEXT** ili za povratak na prikazivanje.

### <span id="page-15-0"></span>**6.5 EPG (Elektronički programski vodič)**

Elektronički programski vodič vrlo je korisna funkcija koja omogućuje pregledavanje programskog rasporeda i informacija na zaslonu. Pritisnite **EPG** kako biste pokrenuli ovaj vodič. Tipkama ▲▼ odaberite kanal. Na popisu programa tipkama <▶ odaberite program ili se krećite po popisu kako biste prikazali programske informacije za sljedeće/prethodne dane. Pritisnite **OK** za čitanje programskih informacija. Pritisnite **ZELENU** tipku mjerač vremena kako biste zakazali uključivanje uređaja u vrijeme odabranog programa. Da biste promijenili time (vrijeme) ili day (dan) u većim koracima, pritisnite **CRVENU** tipku vrijeme i tipkama <  $\bullet$  označite opcije koraka i pritisnite **OK** kako biste ubrzali biranje. Opcije su: kontinuirano, u satima, po 24 sata. Tipkama ▲▼i dalje se upravlja kanalima. Pritisnite  $\blacktriangleright$  za povratak u glavni prozor.

### **NAPOMENA:** Dostupnost programskog vodiča ovisi o televizijskoj kući.

### **Zakazivanje programa iz EPG-a za podsjetnik/uključivanje uređaja u vrijeme početka programa**

Odaberite program na prethodno opisani način. Pritisnite **ZELENU** tipku kada odaberete program. Prijeći ćete u izbornik mjerača vremena (Schedule (Raspored)). Sve pojedinosti već su ispunjene. Spremite mjerač vremena tako da odaberete Save i pritisnete **OK.** Za prikaz popisa zakazanih događaja odaberite glavni izbornik, postavljanje sustava, postavke mjerača vremena. Ovdje također možete urediti mjerače vremena. Pregledajte odjeljak **7.3.6.1 Postavke mjerača vremena**

za više pojedinosti.

### **6.6 Omiljeni kanali**

Tipkom **FAV** pristupite popisima omiljenih kanala, a tipkama  $\blacktriangleleft$  prebacujte se između dostupnih skupina favorita i općenitih popisa kanala. Pojedinosti o izradi popisa favorita pronaći ćete u odjeljku **7.2.**

### **7.0 GLAVNI IZBORNIK**

U izborniku: Pritisnite **MENU** i birajte stavke tipkama ▲▼. Pritisnite OK ili ▶ za odabir stavki.

### **7.1 Izbornik Instalacija**

### **7.1.1 Instalacija**

Ovdje možete podesiti parametre antene i satelita. Otvorite izbornik tako da odaberete Installation. U ovom izborniku postavke se automatski spremaju prilikom zatvaranja izbornika te ih nije potrebno potvrđivati.

- **NAPOMENA 1:** Ako se prilikom prve instalacije na stranici dobrodošlice odabere Njemačka kao regija, bit će dostupan unaprijed postavljeni popis njemačkih kanala. Zadana postavka je On (Uključeno), pod pretpostavkom da je satelitska antena usmjerena prema satelitu Astra 19 East. Zatim odaberite Channel Search (Pretraživanje kanala) i pritisnite **OK**. Na sljedećoj stranici pojavljuje se upit Select your local channel (Odaberite lokalni kanal). Odabrani kanal zatim se pohranjuje na programsko mjesto 3. Lokalni program aktivira se samo u određeno vrijeme. U drugim trenucima izvodi se glavni program. Prijemnik se automatski prebacuje između odabranog programa 3 i glavnog programa.
- **NAPOMENA 2:** Budući da prijemnik u trenutku prve instalacije nema informaciju o tome koji je program na kanalu 3 aktivan (glavni ili lokalni), mora obaviti kratku provjeru ima li aktivnih kanala s automatskim prebacivanjem. Zaslon se pri tome može nakratko zacrniti. Ažurirat će se unaprijed postavljeni popis kanala. To će se obaviti samo jedanput nakon otvaranja skupine kanala ("transpondera").

### **Povezivanje antene**

Odaberite kako biste odabrali vrstu obične ili satelitske antene. Odaberite fixed antenna (fiksna antena) ili motor antenna (motorna antena)

### **Popis satelita**

Dans ce menu, vous pouvez sélectionner les satellites pour lesquels vous avez un intérêt particulier, par exemple s'ils diffusent des U ovom izborniku možete odabrati satelite koji vas osobito zanimaju, npr. one koji prikazuju emisije prilagođene publici u vašoj državi. U izborniku satellite search (pretraživanje satelita) možete pretražiti te satelite kako biste prikazali programe.

Odaberite jedan ili više satelita s popisa i pretražite ih pritiskom tipke **OK**. Iza naziva satelita prikazat će se ikona srca.

Da biste poništili odabir, ponovo pritisnite **OK.**

<span id="page-16-0"></span>Ako želite ručno promijeniti satelite na zadanom popisu:

Za uređivanje naziva i položaja satelita pritisnite **CRVENU** tipku. Upotrijebite {numeričke} tipke za unos znakova. Potvrdite **ŽUTOM** tipkom.

Da biste dodali satelit, pritisnite **ZELENU** tipku. Pomoću numeričkih tipki unesite naziv i položaj novog satelita. Potvrdite **ŽUTOM** tipkom.

Da biste izbrisali satelit, odaberite ga na popisu i pritisnite **PLAVU** tipku. Potvrdite skočni prozor.

#### **Postavljanje antene**

U ovom izborniku možete unijeti parametre satelitske antene, ovisno o odabiru u odjeljku **Antenna Connection** (Povezivanje antene) za Fiksnu antenu ili Motornu antenu i Satelite odabrane na **Popisu satelita**

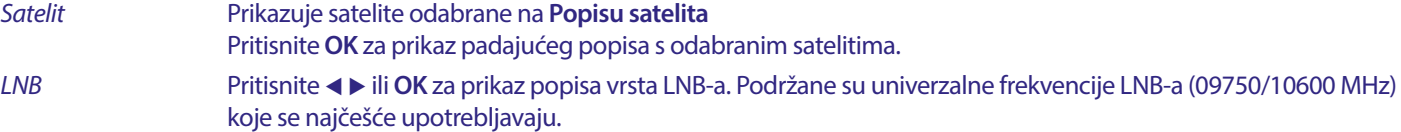

SatCR LNB-ovi upotrebljavaju se za SatCR sustave, uglavnom u stambenim zgradama. Unesite broj IF kanala sukladno dodijeljenom (korisničkom pojasu), a zatim odgovarajuću središnju frekvenciju. Ako sustav podržava samo jedan satelit, položaj satelita je 1. SatCR verzija je 1.0 ili 2.0. Verzija 1.0 podržava do 8 različitih korisnika, a verzija 2.0 do 32, ovisno o upotrijebljenom LNB-u.

Sustave SatCR obično instaliraju stručnjaci. Za više korisnika potreban je satelitski razdjelnik.

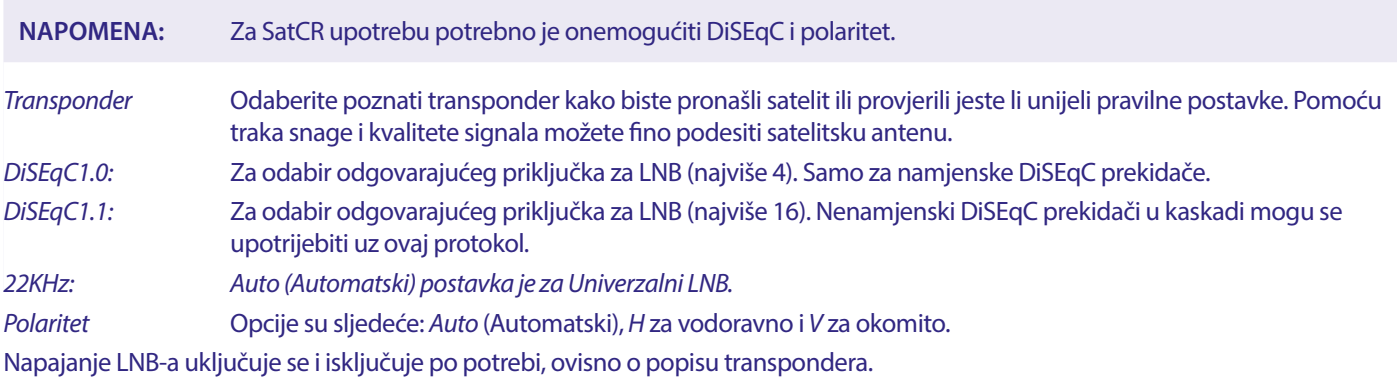

Za univerzalne i SatCR LNB-ove postavku najbolje je ostaviti na Auto (Automatski).

### **Samo za motorne satelitske antene:**

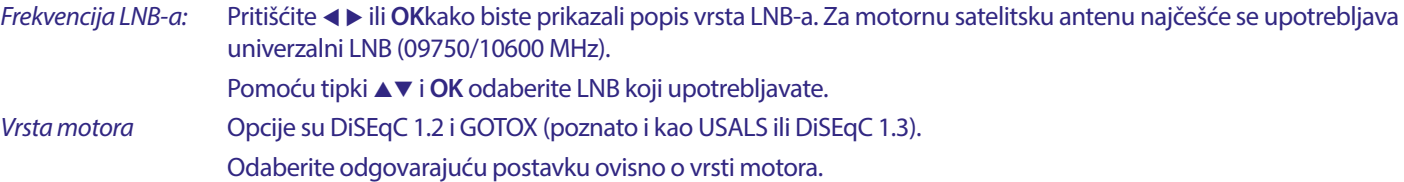

### **7.1.2 DiSEqC 1.2**

DiSEqC 1.2 je protokol za motorom pogonjene satelitske antene. Kombinaciju motora i satelitske antene treba poravnati s jugom (na južnim hemisferama sa sjeverom) kao referentnim položajem od 0°. Zahtijeva ručno pretraživanje i zasebnu pohranu svakog satelita.

Za detaljnije informacije pogledajte priručnik svog motornog pogona. Suvremeni motorni pogoni uobičajeno imaju i mogućnosti unaprijeđenog DiSEqC 1.3 protokola, koji se preferira obzirom da može automatski pronaći položaje satelita u odnosu na geografsku lokaciju.

Pomicanje u odgovarajući položaj za prijem signala, kao što je objašnjeno u nastavku.

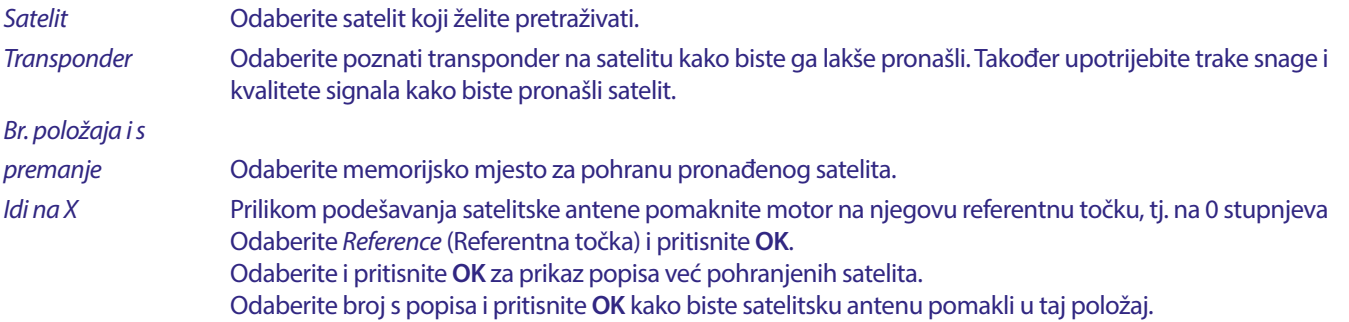

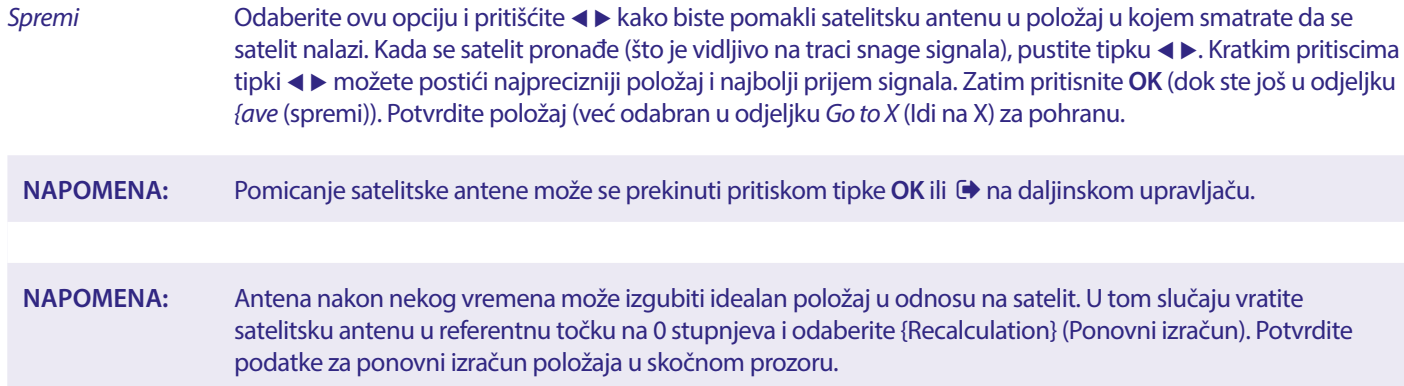

### **Postavke ograničenja**

Za postavljanje ograničenja koja satelitska antena ne smije prijeći prilikom pomicanja (npr., u slučaju fizičkih prepreka). Ograničenja su po zadanim postavkama onemogućena (neaktivna). Ako je potrebno, motor se može fizički (ručno) pomaknuti u svoj referentni položaj na 0° radi početnog poravnavanja satelitske antene sa smjerom juga (ili sjevera, na južnoj hemisferi).

Da biste postavili West Limit (Zapadno ograničenje), upotrijebite < > kako biste odabrali West Limit, a zatim kratko pritisnite < kako biste satelitsku antenu pomakli u smjeru zapada. Ponovo pritisnite < ili OK nakon dostizanja ograničenja.

Ponovo pritisnite **OK**. Poruka u skočnom prozoru potvrđuje: Zapadno ograničenje je postavljeno.

Da biste postavili **East Limit** (Istočno ograničenje), upotrijebite < > kako biste odabrali East Limit, a zatim kratko pritisnite u kako biste satelitsku antenu pomakli u smjeru istoka. Ponovo pritisnite u ili **OK** nakon dostizanja ograničenja. Ponovo pritisnite **OK**. Poruka u skočnom prozoru potvrđuje: Istočno ograničenje je postavljeno.

Da biste onemogućili ograničenja, odaberite disable limit, a zatim limit setup i pritisnite **OK**. Poruka u skočnom prozoru potvrđuje: ograničenje je onemogućeno.

Kada podesite sve postavke, pritisnite → kako biste spremili podatke i zatvorili prozor.

### **GotoX**

(poznato i kao DiSEqC 1.3 ili USALS)

GotoX automatski je sustav za pronalaženje satelita kod motornih satelitskih antena. Ovo je unaprjeđenje DiSEqC 1.2 protokola kod kojeg je još postojala potreba za ručnim pretraživanjem i pohranjivanjem svakog satelita pojedinačno. Pomoću DiSEqC 1.3 protokola svaki se položaj satelita automatski izračunava za definirani geografski položaj na Zemlji. U uređaj je potrebno unijeti i pohraniti samo taj položaj, a zatim se uz pomoć motornog pogona koji podržava GotoX jednostavno mogu pronaći svi (unaprijed instalirani) sateliti. Kombinaciju motora i satelitske antene treba poravnati s jugom (na južnim hemisferama sa sjeverom) u referentnom položaju na 0°. Za detaljnije informacije pogledajte priručnik svog motornog pogona.

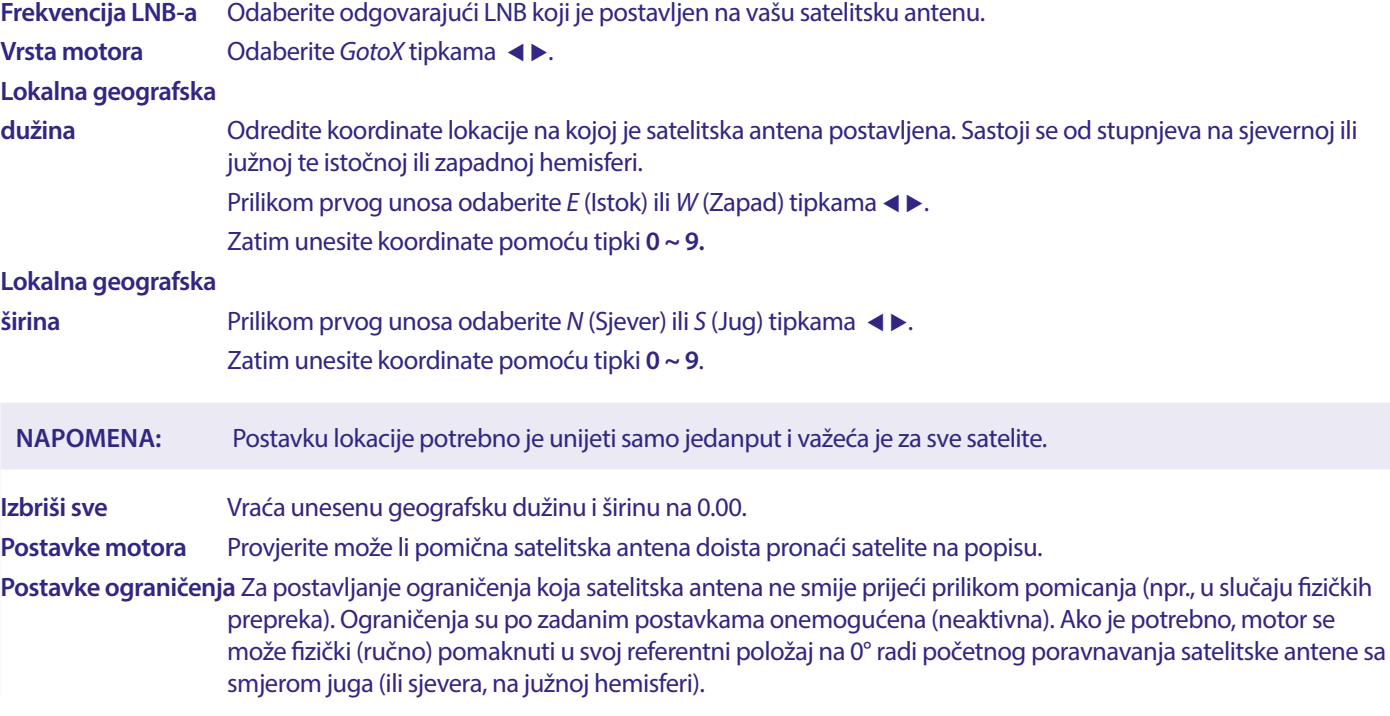

<span id="page-18-0"></span>Da biste postavili West Limit (Zapadno ograničenje), upotrijebite <**>** kako biste odabrali {West Limit}, a zatim kratko pritisnite < kako biste satelitsku antenu pomakli u smjeru zapada. Ponovo pritisnite < ili OK nakon dostizanja ograničenja.

Ponovo pritisnite **OK**. Poruka u skočnom prozoru potvrđuje: Zapadno ograničenje je postavljeno.

Da biste postavili **East Limit** (Istočno ograničenje), upotrijebite < > kako biste odabrali East Limit, a zatim kratko pritisnite ► kako biste satelitsku antenu pomakli u smjeru istoka. Ponovo pritisnite ► ili OK nakon dostizanja ograničenja.

Ponovo pritisnite **OK**. Poruka u skočnom prozoru potvrđuje: Istočno ograničenje je postavljeno.

Da biste onemogućili ograničenja, odaberite Disable Limit, a zatim Limit Setup i pritisnite **OK**.

Poruka u skočnom prozoru potvrđuje: Ograničenje je onemogućeno.

Kada podesite sve postavke, pritisnite → kako biste spremili podatke i zatvorili prozor.

### **7.1.3 SatCR**

SatCR LNB-ovi upotrebljavaju se za SatCR sustave, uglavnom u stambenim zgradama. Unesite broj IF kanala sukladno dodijeljenom (korisničkom pojasu), a zatim odgovarajuću središnju frekvenciju. Ako sustav podržava samo jedan satelit, položaj satelita je 1. SatCR verzija je 1.0 ili 2.0. Verzija 1.0 podržava do 8 različitih korisnika, a verzija 2.0 do 32, ovisno o upotrijebljenom LNB-u i razdjelniku. Sustave SatCR obično instaliraju stručnjaci. Za više korisnika potreban je satelitski razdjelnik.

Za SatCR upotrebu potrebno je onemogućiti DiSEqC i polaritet.

Ako upotrebljavate SatCR LNB, u priručniku LNB-a potražite podatke o frekvencijskom pojasu i odgovarajućim frekvencijama.

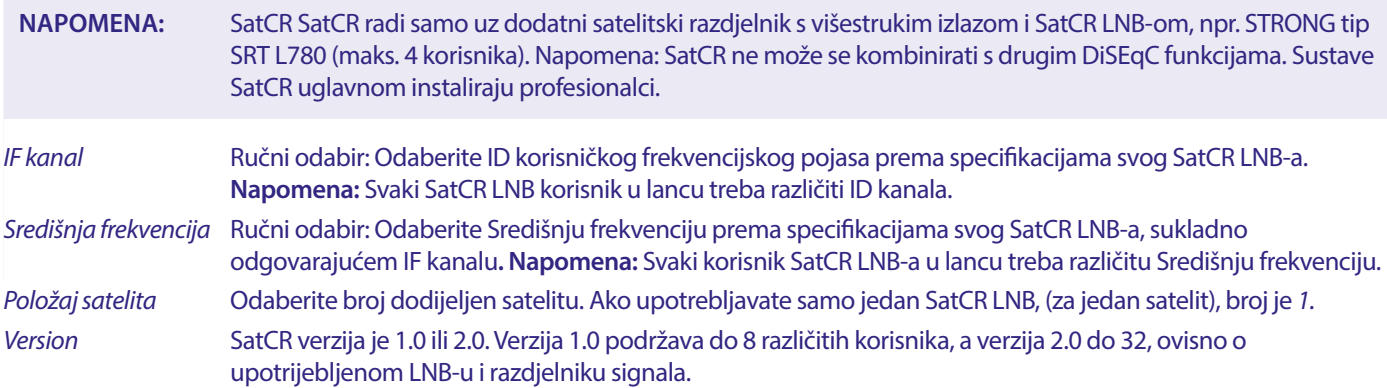

Odaberite **SAVE** za spremanje postavki.

#### **7.1.4 Pretraživanje pojedinačnih satelita**

Za pretraživanje jednog satelita odaberite taj satelit na popisu Satellite List.

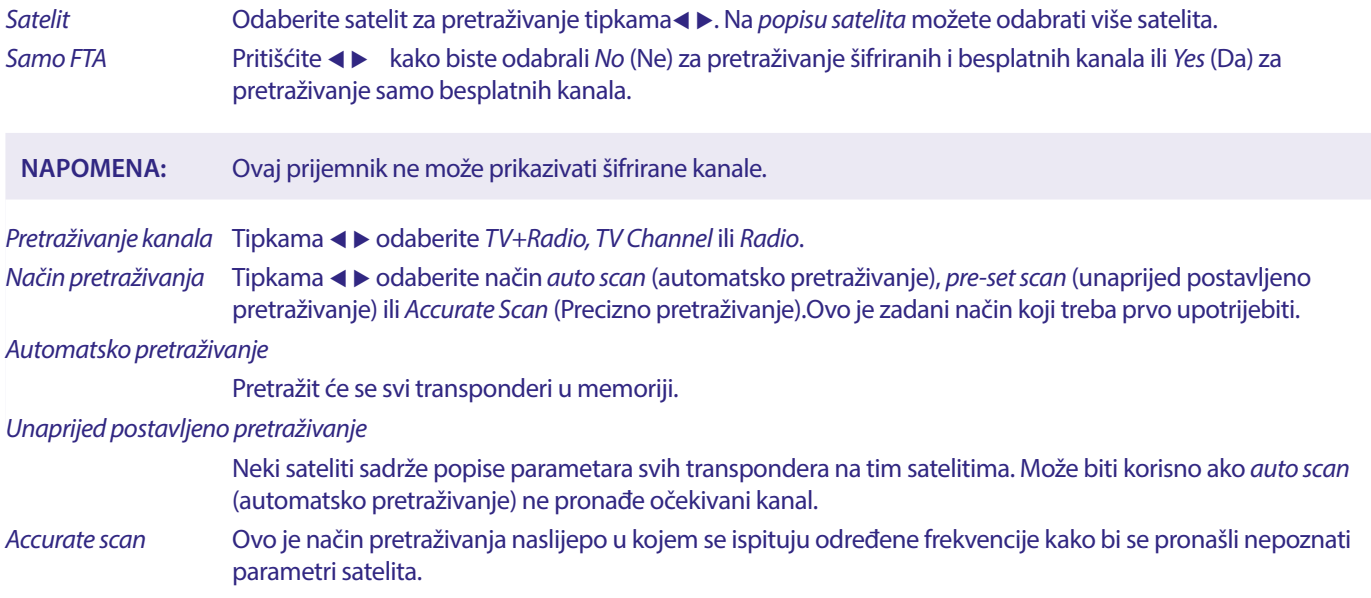

<span id="page-19-0"></span>Pretraživanje mreže Tipkama < b odaberite Yes (Da) ili No (Ne). Neki davatelji usluga upotrebljavaju više transpondera za emitiranje svojih programa koji se naplaćuju. Odaberite Yes (Da) i jedan od tih transpondera. Uređaj će pronaći i ostale odgovarajuće transpondere. **Napomena:** Ovo se odnosi samo na šifrirane kanale koji se ne mogu pratiti pomoću ovog prijemnika.

Tražilo Nije primjenjivo za ovaj prijemnik.

Nakon konguriranja odaberite Search i pritisnite **OK** kako biste pokrenuli pretraživanje uz odabrane postavke.

Prijemnik će automatski pretražiti kanale, pri čemu se na zaslonu prikazuje tijek pretraživanja. Postupak pretraživanja možete prekinuti tipkom  $\blacktriangleright$ . Kada se postupak dovrši, svi pronađeni kanali bit će pohranjeni. Pritisnite OK za potvrdu i izađite iz izbornika tako da nekoliko puta pritisnete  $\blacktriangleright$ ili nastavite s uređivanjem parametra jednim pritiskom tipke  $\blacktriangleright$ .

Multi-Satellites Search:}

Za pretraživanje više satelita u jednom navratu.

Ovo je potrebno prethodno odabrati na popisu satelita (Satellite List).

Postupak je isti kao i za pretraživanje pojedinačnih satelita (Single Satellite Search), osim za satelite (Satellites) navedene u gornjem retku. Sateliti će se pretraživati jedan za drugim.

### **7.1.5 Opcije za uređivanje transpondera**

### **Pretraživanje prema transponderu (Ručno pretraživanje)**

U izborniku za instalaciju odaberite TP List.

U gornjem retku odabranog satelita prikazuje se popis transpondera.

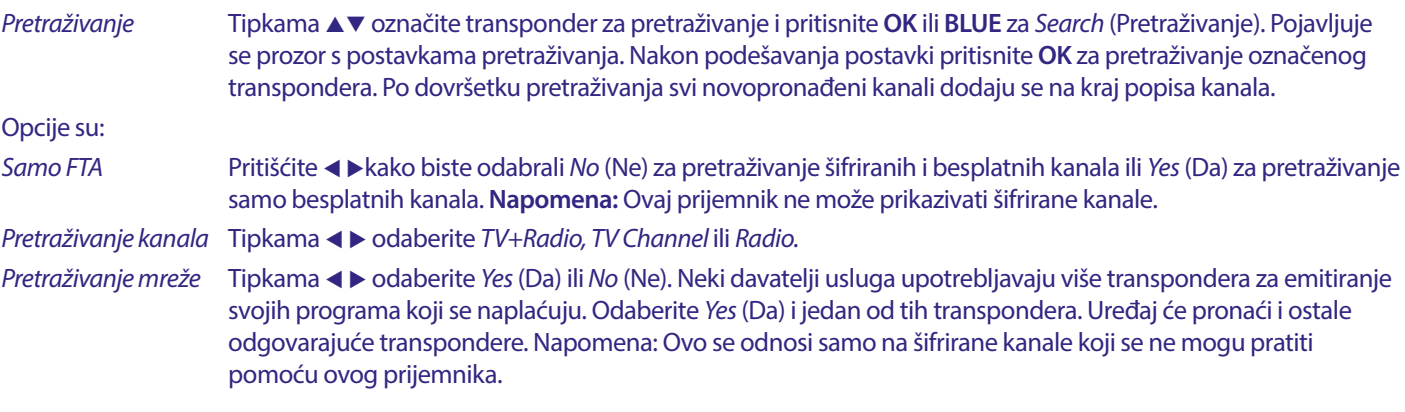

### **7.1.5.1 Popis transpondera**

### **Opcije za uređivanje transpondera**

U izborniku TP list (TP popis) možete mijenjati postavke pomoću tipki u boji.

Opcije u nastavku postaju dostupne.

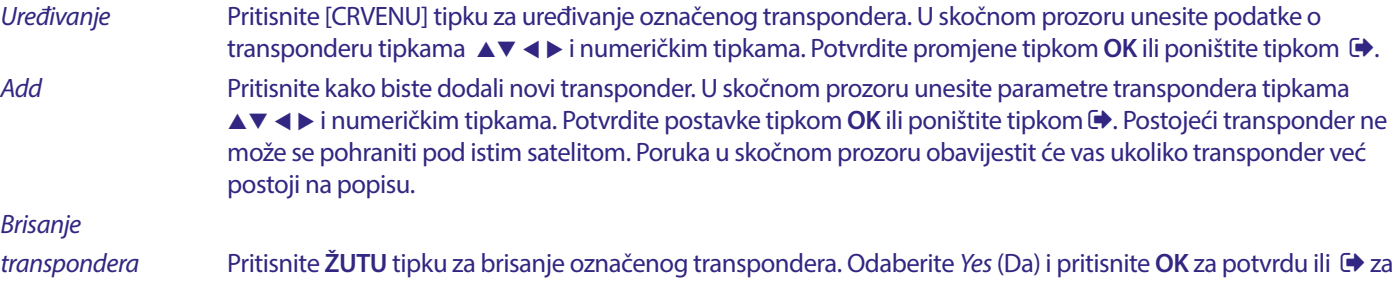

### **7.1.5.2 Opcije uređivanja satelita**

poništenje.

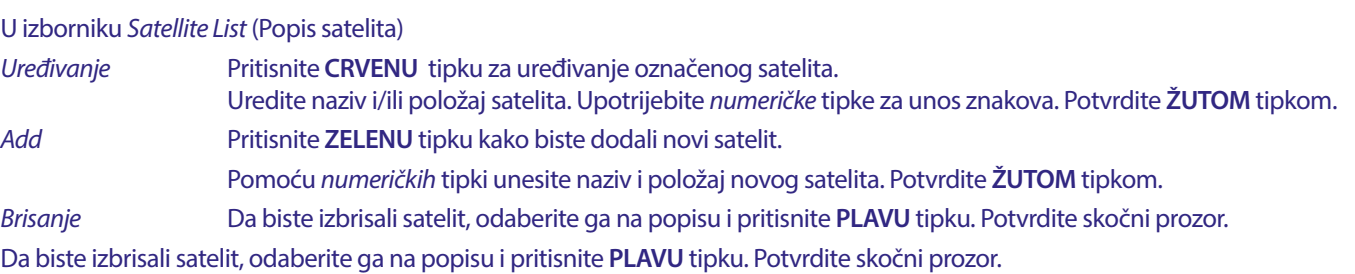

### <span id="page-20-0"></span>**7.2 TV Channel List (Popis TV kanala) i Radio Channel List (Popis radijskih kanala)**

Postupak u izborniku Edit Channel (Uređivanje kanala) jednak je za popise televizijskih i radijskih kanala.

U opisu u nastavku pretpostavlja se da se nalazite na Popisu TV kanala. Međutim, možete upotrijebiti **TV/R** za prebacivanje između popisa televizijskih i radijskih kanala.

Za uređivanje TV programa (premještanje, preskakanje, zaključavanje, brisanje, sortiranje, označavanje favorita ili promjenu naziva) prijeđite u izbornik TV Channel List (Popis TV kanala). Tipkama  $\blacktriangle\blacktriangledown$  označite kanal, a tipkama  $\blacktriangle\blacktriangledown$  odaberite satelit (ako je dostupno više satelita). Za izlaz iz izbornika pritišćite  $\blacklozenge$ .

### **Odabir favorita**

Prijemnik omogućuje pohranu kanala na 8 memorijskih mjesta za favorite. Zbog velikog broja satelitskih kanala koji su danas dostupni, to može biti vrlo korisna funkcija.

- 1. Pritisnite gumb **FAV**, zatim označite željeni program i pritisnite **OK**. Prikazat će se skočni prozor Favourite Group (Skupina favorita) s 8 mogućnosti. Odaberite skupine. Prikazuje se ikona srca i program se označava kao favorit. Pritisnite  $\blacktriangle$  za povratak na popis kanala i daljnje biranje.
- 2. Za odabir ostalih favorita ponovite prethodne postupke.
- 3. Za potvrdu i izlaz iz izbornika dvaput pritisnite  $\rightarrow$ .

### **Onemogućavanje omiljenih televizijskih ili radijskih programa**

Ponovite prethodno opisani korak 1 i isključite kanal na popisu favorita. Spremite prilikom izlaska.

### **Prikazivanje omiljenih programa**

- 1. U načinu uobičajenog prikazivanja (izvan izbornika) pritisnite tipku **FAV** za prikaz popisa omiljenih programa. Na popisu favorita tipkama < > možete se prebacivati između dostupnih popisa favorita.
- 2. Odaberite omiljeni program tipkama ▲▼ i pritisnite OK za potvrdu.
- 3. Sada tijekom gledanja možete odabrati kanale iz odabrane grupe favorita tipkama ▲▼. Ako želite promijeniti glavni popis kanala, pritisnite OK tijekom prikazivanja programa, a zatim tipkama <**b** odaberite All TV.

### **Brisanje televizijskih ili radijskih programa**

- 1. Da biste izbrisali program u izborniku TV Channel List (Popis TV kanala), pritisnite **PLAVU** tipku. Otvara se novi prozor s opcijama: Sort, Edit, Delete (Sortiranje, Uređivanje, Brisanje).
- 2. Odaberite program koji želite izbrisati i pritisnite **PLAVU** tipku. Iza kanala odabranog za brisanje pojavljuje se križić. Dvaput pritisnite  $\blacktriangleright$  i odaberite Yes (Da) za potvrdu ili No (Ne) za poništenje.
- 3. Moguće je izbrisati više kanala odjedanput.

### **Preskakanje televizijskih ili radijskih programa**

- 1. Odaberite program koji želite preskočiti i pritisnite **ZELENU** tipku.
- 2. Pritisnite **OK** kako biste označili program za preskakanje. Prijemnik će preskočiti taj program tijekom prebacivanja između programa (kanali označeni za preskakanje i dalje se mogu odabrati na popisu).
- 3. Za preskakanje ostalih programa ponovite prethodni korak.
- 4. Za potvrdu i izlaz iz izbornika nekoliko puta  $\blacktriangleright$ .

### **Onemogućavanje preskakanja televizijskih ili radijskih programa**

Pritisnite **ZELENU** tipku i odaberite program označen znakom preskakanja, a zatim kao odznačite tipkom **OK**. Potvrdite prilikom izlaska.

### **Premještanje televizijskih ili radijskih programa**

- 1. Odaberite program koji želite premjestiti, a zatim pritisnite **ŽUTU** tipku i pritisnite **OK** kako biste označili odabrani program. Pojavit će se simbol premještanja.
- 2. Tipkama ▲ vpremjestite program na drugo mjesto na popisu.
- 3. Ponovo pritisnite **OK** kako biste potvrdili novi položaj.
- 4. Za premještanje ostalih programa ponovite prethodni korak.

### **Blokiranje programa**

Neke programe možete zaključati.

- 1. Odaberite program koji želite zaključati, a zatim pritisnite **CRVENU** tipku i pritisnite **OK**. Program se označava kao zaključan.
- 2. Za odabir ostalih programa ponovite prethodni korak.
- 3. Za potvrdu i izlaz iz izbornika nekoliko puta pritisnite  $\Theta$ .

Za prikaz zaključanog programa morate unijeti zadanu lozinku "0000" ili posljednju postavljenu lozinku. Preporučujemo da zadanu lozinku promijenite. Dodatne pojedinosti potražite u poglavlju **7.3.6.1 Postavke mjerača vremena** Roditeljski nadzor.

### <span id="page-21-0"></span>**Onemogućavanje blokiranih televizijskih ili radijskih programa**

Pritisnite **CRVENU** tipku kako biste odabrali program označen ikonom lokota. Unesite lozinku kako biste pokrenuli program. Ponovo unesite lozinku kako biste uklonili ikonu lokota.

Za spremanje promjena i izlaz iz izbornika pritisnite  $\Theta$  nekoliko puta.

#### **Renommer une chaine TV ou radio**

- 1. . Odaberite program čiji naziv želite promijeniti i pritisnite **PLAVU** tipku kako biste prešli u odjeljak za uređivanje. Zatim pritisnite **ZELENU** tipku i odaberite program čiji naziv želite promijeniti. Prikazuje se skočni prozor.
- 2. U skočnom prozoru odaberite znakove tipkama (►. Upotrijebite numeričke tipke za unos znakova. Kad unesete novi naziv, pritisnite **ŽUTU** tipku na daljinskom upravljaču kako biste potvrdili novi naziv.
- 3. Za spremanje promjena i izlaz iz izbornika pritisnite **De**nekoliko puta.

#### **Sortiranje popisa televizijskih ili radijskih programa**

- 1. Pritisnite **PLAVU** tipku *Uređivanje* i odaberite popis koji želite sortirati tipkama <  $\blacktriangleright$ .
- 2. Pritisnite **CRVENU** tipku Sortiranje i odaberite opciju sortiranja popisa.

#### Opcije su:

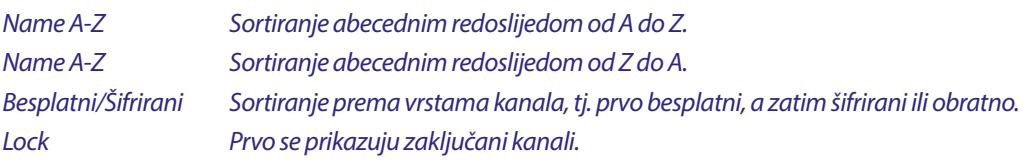

### **Brisanje svih kanala**

Da biste izbrisali sve pohranjene kanale, odaberite Delete All.

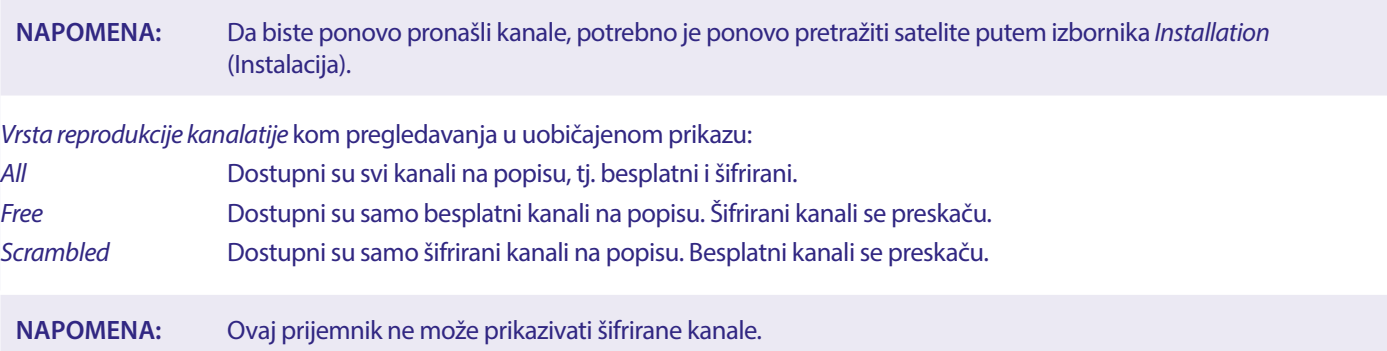

### **7.3 Multimedija**

### **7.3.1 Media Player**

Pritisnite **MENU** i odaberite Media Player. Izbornik sadrži opcije Video (Videozapisi), Music (Glazba) i Image (Slike). Uređaj podržava USB uređaje formata FAT i FAT32. Provjerite je li vaš USB uređaj pravilno formatiran na računalu.

**NAPOMENA:** STRONG ne može jamčiti kompatibilnost sa svim USB uređajima za masovnu pohranu i ne preuzima nikakvu odgovornost za gubitak podataka do kojeg može doći. U slučaju velikih količina pohranjenih podataka, čitanje USB uređaja može potrajati. Neki USB uređaji možda neće biti prepoznati. Čak i ako su u podržanom formatu, neke datoteke možda se neće moći reproducirati ili prikazati.

Ako nije priključen USB uređaj, opciju u izborniku bit će zasivljene. Nakon priključivanja USB uređaja možete birati između, Video (Videozapisi), Music (Glazba) i Image (Slike).

Odaberite opciju i pritisnite **OK** kako biste pokrenuli preglednik datoteka, a zatim odaberite datoteku za reprodukciju.

Video datoteke videozapisa u različitim podržanim formatima i spremnicima (MPG, MPEG, TS, VOB, MP4, H264 (ne H265) maks. 1080x1920...)\*

Glazba podržani formati su MP3 i WMA\*

Slike podržani formati su JPG i BMP\*

<span id="page-22-0"></span>\*STRONG ne jamči reprodukciju videodatoteka čiji su nastavci navedeni, jer to ovisi o upotrijebljenom kodeku, broju bitova u sekundi i razlučivosti. Za više pojedinosti obratite se službi za podršku tvrtke STRONG u svojoj državi.

### **Video**

Ovaj prijemnik omogućuje gledanje videozapisa u odabranoj mapi. Odaberite mapu s videozapisima za reprodukciju. Neke datoteke videozapisa možda se neće moći reproducirati.

Tijekom reprodukcije možete upotrijebiti tipke za upravljanje reprodukcijom, kao što su Ⅱ, ► < (dok je na zaslonu prikazana traka tijeka reprodukcije), **3, 44, D, 14 i DJ**. Tipkom INFO etijekom prikaza na punom zaslonu možete provjeriti pojedinosti o datoteci. Da biste zatvorili oznaku, ponovo pritisnite **INFO** ili **D**. Pritisnite ŽUTU tipku i tipkama **AV** odaberite poglavlje na koje želite preskočiti, a zatim pritisnite OK za potvrdu. Tipkama < **EXP** možete premotavati naprijed/natrag brzinama x2, x4, x8, x16 i x24. Tipka KOH možete preskočiti na prethodni/sljedeći videozapis.

Prikazivanje titlova tipkom **SUB** funkcionira samo za filmove u koje su titlovi ugrađeni.

Tijekom reprodukcije pritišćite tipku **SUB** kako biste odabrali audiozapis.

Pritisnite kako biste uklonili skočni prozor. Vanjske titlove u .srt formatu odaberite **ZELENOM** tipkom.

### **Glazba**

Odaberite glazbenu datoteku (ili datoteku u mapi) i pritisnite **OK** za početak reprodukcije.

Tijekom reprodukcije dostupne su sljedeće funkcije:

**t →:** Podešavanje glasnoće.

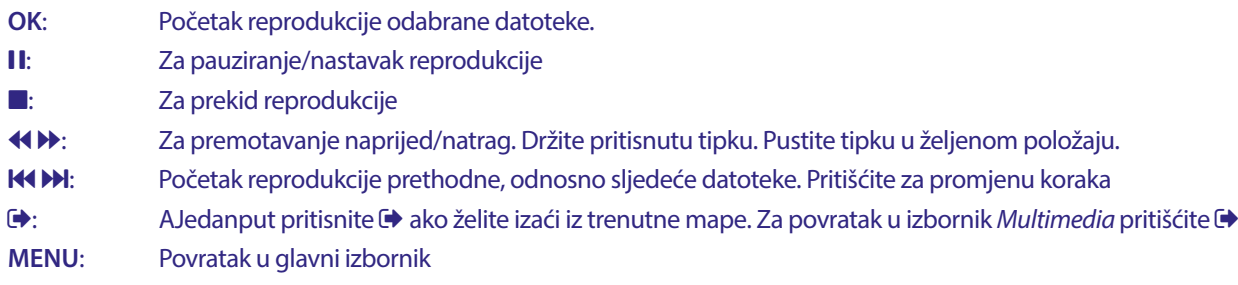

### **Slike**

Prijemnik omogućuje prikazivanje dijaprojekcije svih dostupnih fotografija u odabranoj mapi. Odaberite mapu koja sadrži fotografije za dijaprojekciju.

U načinu rada Image (Slike) dostupne su sljedeće funkcije:

- 2 Za pauziranje/nastavak dijaprojekcije.
- **t ■** Orijentacija slika može se mijenjati tijekom dijaprojekcije. **«**Za zakretanje fotografije suprotno od kazaljke na satu.
- ▶ Za zakretanje fotografije u smjeru kazaljke na satu.
- Za nastavak dijaprojekcije nakon pauziranja tipkom II ili rotacije slike.
- Za prekid dijaprojekcije i povratak u prikaz mape.
- $\bigoplus$  Za povratak u izbornik *Multimedia*. Još jedanput pritisnite  $\bigoplus$  za izlaz iz izbornika {Multimedia}.
- **MENU** Za povratak u izbornik Multimedia radi odabira druge vrste multimedije.

Tipkama u boji možete izraditi popis za reprodukciju omiljenih slika i urediti popis.

### **7.3.2 Postavljanje sustava**

Pritisnite **MENU** i odaberite System Setup. Izbornik sadrži opcije za podešavanje postavki sustava.

Pomoću tipki ▲▼ odaberite opciju, a tipkama ▶ ili **OK** podesite postavku. Za izlaz iz izbornika pritisnite (▶ nekoliko puta. Nekim stavkama izbornika moguće je pristupiti tek nakon unosa lozinke. Zadana lozinka je **0000**.

### **7.3.3 Jezik**

Pritisnite [MENU] i odaberite Option. U ovom izborniku možete podesiti Language (Jezik), First Audio (Primarni audiozapis), Second Audio (Sekundarni audiozapis) i Teletext (Teletekst).

Odaberite opciju, a tipkama  $\blacktriangleleft\blacktriangleright$  podesite postavku. Za izlaz iz izbornika pritisnite  $\blacktriangleright$ .

Jezik Odaberite jezik koji se koristi u izbornicima.

Primarni audiozapis Odaberite preferirani jezik audiozapisa televizijskih programa. Ako jezik nije dostupan, upotrijebit će se Second audio

Sekundarni audiozapis

 Odaberite sekundarni jezik audiozapisa televizijskih programa. Ako nije dostupan ni Second Audio (Sekundarni audiozapis), upotrijebit će se dostupan jezik.

<span id="page-23-0"></span>Teletext: Odaberite preferirani skup znakova za teletekst.

### **7.3.4 sustav**

Pritisnite MENU, a zatim odaberite TV System. Izbornik sadrži opcije za podešavanje postavki slike. Pomoću tipki ▲ ▼odaberite opciju, a tipkama  $\blacktriangleleft$  podesite postavku. Za izlaz iz izbornika pritisnite  $\blacktriangleright$ .

### **Razlučivost videozapisa**

Ako se slika ne prikazuje pravilno, promijenite postavku. Ove postavke odgovaraju većini HDMI sučelja.

480i za NTSC TV. 480p za NTSC TV. 576i za PAL TV. 576p za PAL TV. 720p\_50 ili 60: za PAL ili NTSC TV. 1080i\_25 ili 30 za PAL ili NTSC TV. 1080p\_50 ili 60 za PAL ili NTSC TV.

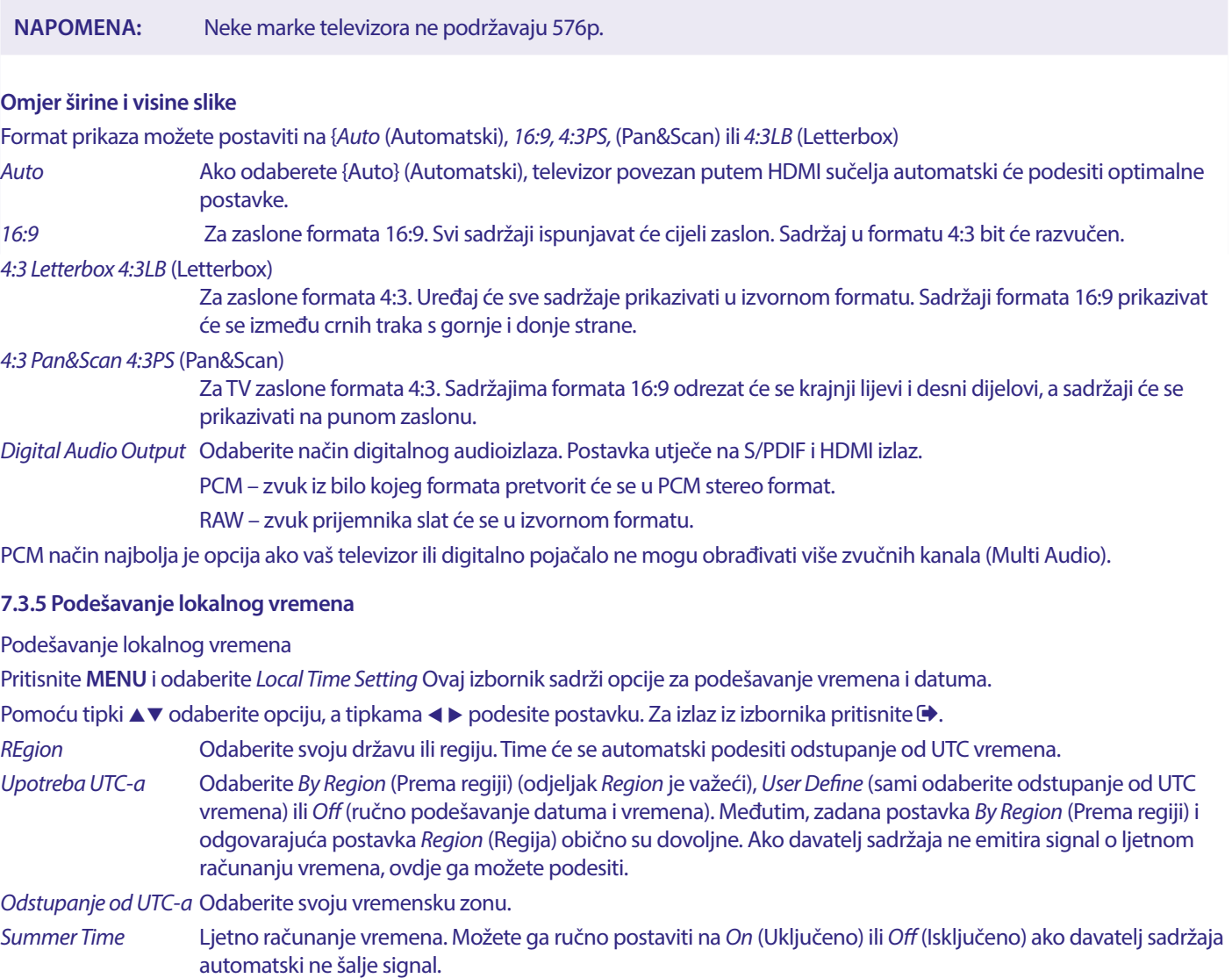

### <span id="page-24-0"></span>**7.3.5.1 Postavke mjerača vremena**

U ovom izborniku možete postaviti raspored automatskog prebacivanja na denirane kanale na određeni datum ili vrijeme.

Mjerači vremena mogu se postaviti izravno putem EPG prozora ili ručno na ovom zaslonu. Mjerači vremena koji nisu postavljeni po zadanim su postavkama isključeni (Off).

Da biste ručno unijeli novi mjerač vremena, na popisu odaberite mjerač vremena označen kao isključen (Off) i pritisnite **OK.** Način rada mjerača vremena

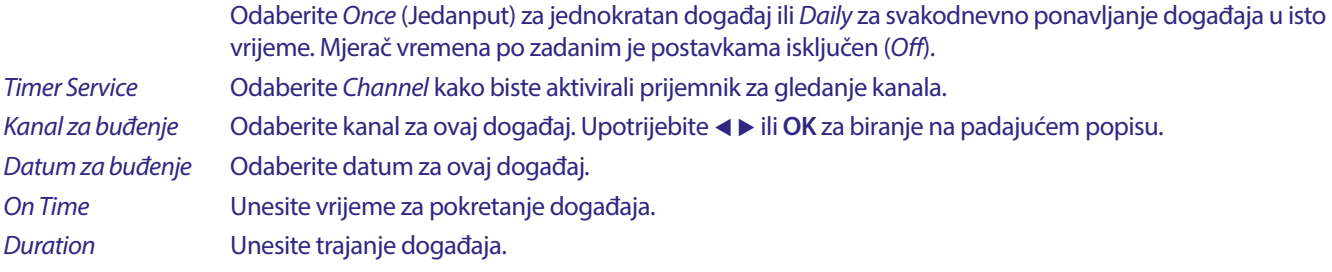

Nakon podešavanja svih postavki odaberite Save kako biste ih spremili. Odaberite Cancel za odbacivanje postavki.

Da biste uredili postojeći unos mjerača vremena, odaberite unos na popisu i pritisnite **OK**, a zatim odaberite i uredite stavku koju želite promijeniti.

Da biste izbrisali postojeći unos mjerača vremena, odaberite unos na popisu i pritisnite **OK**, a zatim odaberite Timer Mode (Način rada mjerača vremena), postavite ga na Off (Isključeno) i odaberite Save za spremanje.

### Izađite sa zaslona pomoću tipke  $\blacksquare$ .

Roditeljski nadzor Postavite dobno ograničenje za maloljetne korisnike. To funkcionira samo ako televizijska kuća uz program emitira signal o dobnoj prikladnosti. U izbornik roditeljskog nadzora možete ući samo pomoću lozinke. Zadana lozinka je **0000**

#### Zaključavanje izbornika

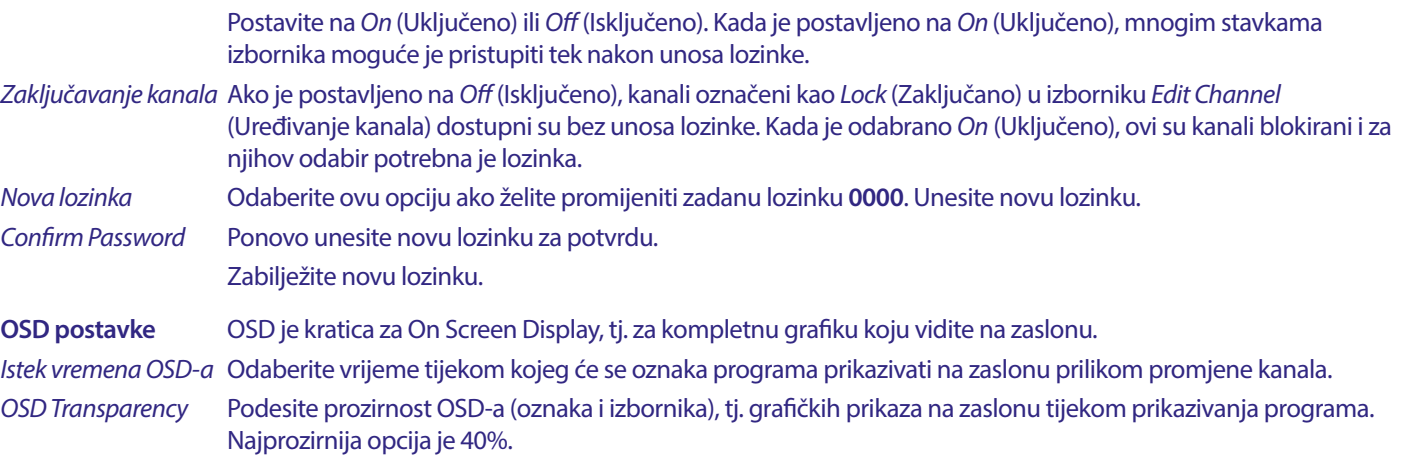

### **Favoriti**

Ovdje možete promijeniti zadane nazive popisa favorita. Na primjer: Filmovi ili glazba. Ili prema imenima korisnika od kojih svatko može imati svoje omiljene kanale. Odaberite naziv na popisu koji želite urediti i pritisnite **OK**. Promijenite naziv pomoću tipkovnice na zaslonu i za potvrdu pritisnite **PLAVU** tipku (OK).

### **Postavke automatskih opisa**

AO. Za slabovidne osobe govornik može opisivati što se događa na zaslonu uz dodatni audiozapis pomiješan s izvornim audiozapisom. Dostupnost ove usluge ovisi o davatelju sadržaja.

### Usluga automatskih opisa - AO

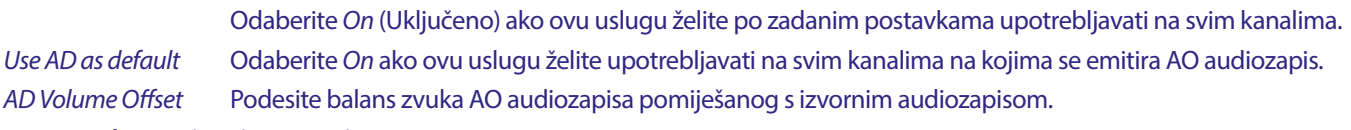

### **Automatsko stanje pripravnosti**

Ova značajka služi za uštedu energije. Prijemnik će se automatski prebaciti u stanje pripravnosti ako tijekom odabranog vremenskog razdoblja ne primi signal daljinskog upravljača. Zadano je vrijeme 3 sata. Također se može postaviti na Off (Isključeno). **Napomena**: Ako su pokrenute štoperice, funkcija automatskog stanja pripravnosti onemogućit će se tijekom zakazanog vremena.

### <span id="page-25-0"></span>**Alati**

Ovaj izbornik sadrži tehničke opcije za rad s uređajem.

Informacije Pročitajte tehničke pojedinosti o prijemniku, kao što je broj modela, verzija softvera/hardvera i serijski broj. Te informacije možda ćete morati navesti ako se obratite službi za podršku ili servisu.

### **Factory Setting**

Vraćanje prijemnika na tvorničke postavke.

Unesite svoju lozinku ili zadanu lozinku **0000**, odaberite Yes (Da) i pritisnite **OK** za potvrdu.

Prijemnik će se ponovo pokrenuti i prikazati izbornik First Installation (Prva instalacija).

**UPOZORENJE:** Vraćanje na tvorničke postavke briše sve osobne postavke, štoperice i pohranjene kanale. Uzmite to u obzir prije vraćanja na tvorničke postavke.

### **Nadogradnja putem USB-a**

Preuzmite potrebnu datoteku za ažuriranje prijemnika sa stranice za podršku na našem web-mjestu www.strong-eu.com ili se obratite lokalnom dobavljaču.

Ako je potrebno, raspakirajte datoteku na računalu i kopirajte je u korijensku mapu USB uređaja za pohranu. USB uređaj potrebno je formatirati na računalu u formatu FAT32.

Priključite USB uređaj za pohranu na USB priključak prijemnika. Pritisnite **MENU** i odaberite Tools (Alati), a zatim Upgrade By USB (Nadogradnja putem USB-a) Za ažuriranje softvera odaberite opciju Allcode u odjeljku Upgrade Mode (Način nadogradnje). U odjeljku Upgrade File odaberite datoteku nadogradnje. Ta datoteka ima ekstenziju (datotečni nastavak) abs.

Zatim odaberite Start i pritisnite **OK** kako biste pokrenuli postupak nadogradnje. Prikazat će se oznaka upozorenja. Pritisnite **OK** kako biste potvrdili ažuriranje (Yes) ili ga otkazali (No). Postupak ažuriranja može potrajati. Nakon dovršetka ažuriranja prijemnik će se ponovo pokrenuti i prikazati prvi kanal na popisu. Sada možete sigurno ukloniti USB uređaj. Uklonite datoteku ažuriranja s uređaja (na računalu) kako ne biste slučajno ponovo pokrenuli ažuriranje.

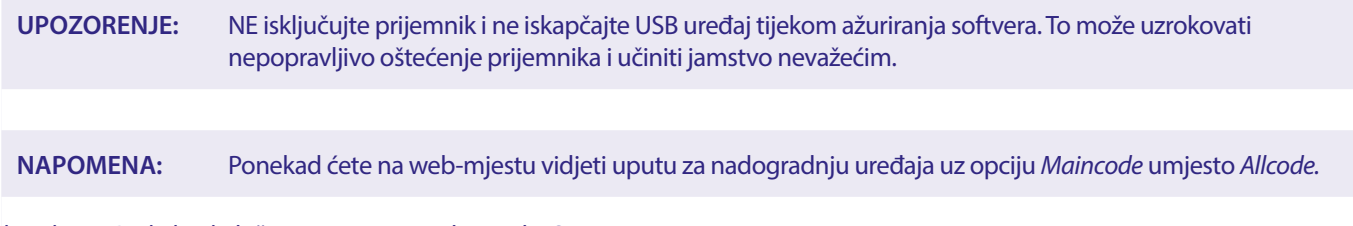

bootlogo i Radioback služe za interne potrebe tvrtke Strong.

### **7.3.6 Pohrana popisa kanala**

### **7.3.6.1 Upravljanje bazom podataka**

Ovaj izbornik omogućuje spremanje i ponovno učitavanje baze kanala s USB uređaja. Ova vrlo praktična funkcija omogućuje spremanje osobnih postavki kao što su popisi kanala, favorita, satelita i transpondera na USB uređaje te njihovo naknadno učitavanje.

### **Zapisivanje Pohrane popisa kanala na USB**

Odaberite Update Mode (Način ažuriranja), Dump channel list (Pohrana popisa kanala) i Start te pritisnite **OK** za izradu sigurnosne kopije baze podataka, uključujući kanale i korisničke postavke. Na USB uređaju izradit će se .udf datoteka s trenutnim vremenom, datumom (dan, mjesec, godina). Nakon uspješne pohrane baze podataka na zaslonu se prikazuje poruka. Pritisnite  $\blacktriangleright$  za izlaz iz izbornika.

### **7.3.6.2 Učitavanje ažuriranja popisa kanala s USB-a**

Odaberite Update Mode (Način ažuriranja), a zatim Update channel list (Ažuriraj popis kanala). U odjeljku Upgrade File odaberite datoteku ažuriranja.

Upotrijebite < > za prikaz dostupnih datoteka baza podataka (ako su pohranjene). Datoteke .udf prikazuju se uz vrijeme i datum izrade (dan, mjesec, godina) Odaberite datoteku koju želite učitati, a zatim odaberite Start kako biste je učitali. Nakon uspješnog učitavanja baze podataka prijemnik će se ponovo pokrenuti i automatski prebaciti na prvi pohranjeni kanal.

### <span id="page-26-0"></span>**Remove USB safely**

Upotrijebite ovu opciju za sigurno uklanjanje USB uređaja. Tako ćete spriječiti gubitak podataka i oštećenje uređaja. Ovaj postupak sličan je kao i na računalu.

### **A.1 RJEŠAVANJE PROBLEMA**

Postoji više razloga za nepravilan rad prijamnika. Provjerite svoj prijamnik u skladu sa procedurama koje su dolje opisane. Ako prijamnik ne radi pravilno nakon što ste ga provjerili, molimo vas kontaktirajte svog prodavača ili nazovite lokalni servisni telefon. NE pokušavajte otvoriti ili rastaviti prijamnik. To bi moglo dovesti do opasne situacije i jamstvo će biti ugroženo.

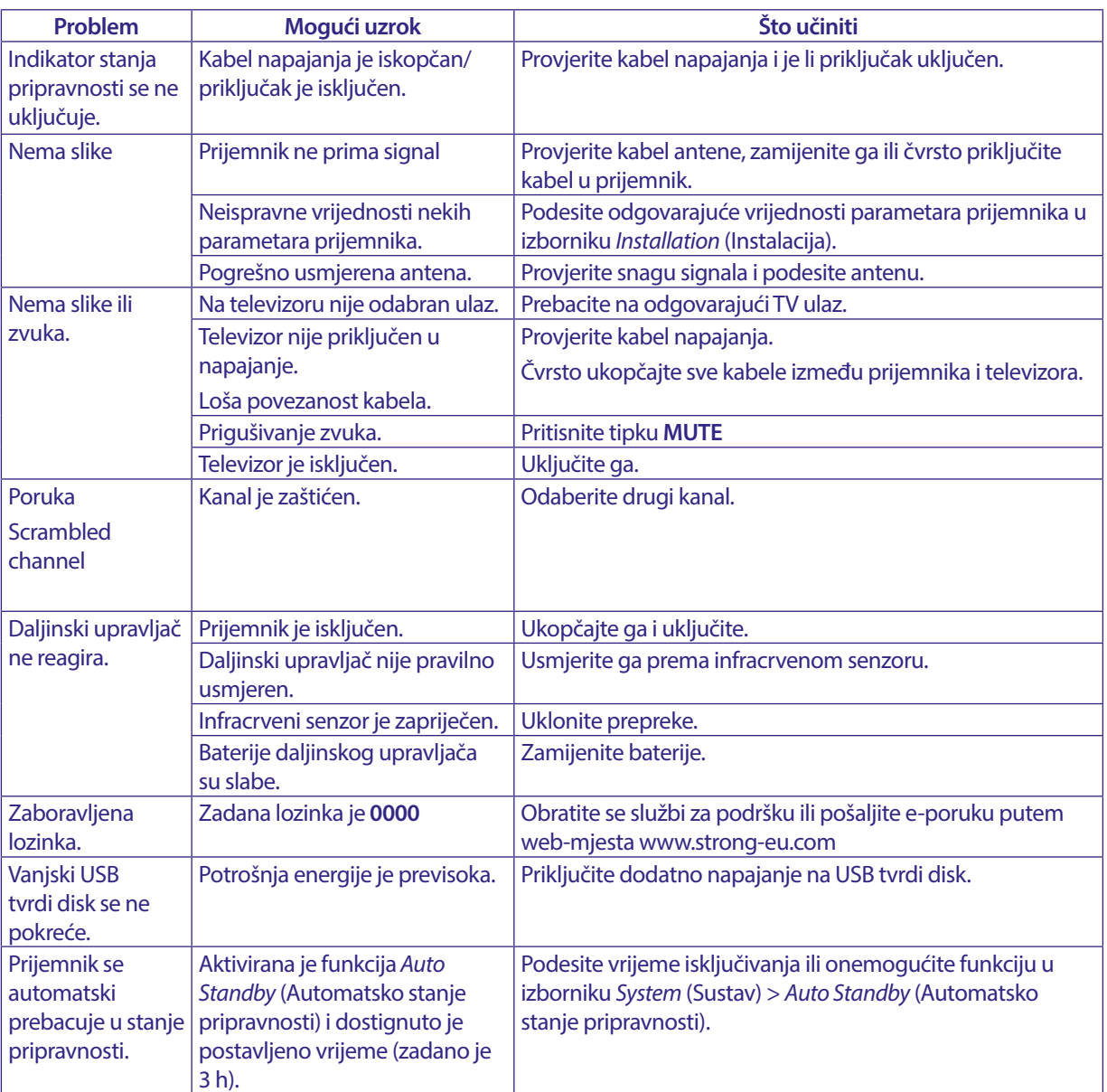

### **A.2 TEHNIČKE SPECIFIKACIJE**

**Demodulator**

Demodulacija: QPSK, 8PSK

Brzina unosa znakova: DVB-S QPSK: 2 ~ 45 Ms/s DVB-S2 8PSK/QPSK: 2 ~45 Ms/s<br>FEC dekoder: 2008 Automatski, 1/2, 2/3, 3/4, 5/6, 7/ Automatski, 1/2, 2/3, 3/4, 5/6, 7/8 u DVB-S načinu 1/2, 3/5, 2/3, 3/4, 4/5, 5/6, 8/9, 9/10 u DVB-S2 načinu 3/5, 2/3, 3/4, 5/6, 8/9, 9/10 u 8PSK načinu

**Video Dekoder**

Video format Mpeg1/2, H264 max 1080x1920...)

Brzina unosa znakova: Maks. 20 Mbit/s<br>Omjer slike: 16:9, 4:3 Pan&Sc

Omjer slike: 16:9, 4:3 Pan&Scan, Letterbox, Auto.<br>16:9, 4:3 Pan&Scan, Letterbox, Auto.<br>16:0, 480p. 576p. 720, 1080j. 10. 480i, 480p, 576i, 576p, 720, 1080i, 1080p 50/60Hz.

#### **Audio decoder**

Dekodiranje zvuka: MPEG-1/2 Layer 1 & 2, AC3, Dolby and Dolby Plus Način reprodukcije zvuka: Mono L/R, Stereo,<br>Audio podrška: E-AC3, Dolby Digi E-AC3, Dolby Digital, Dolby Digital Plus\*<br>32, 44,1 i 48 kHz Brzina uzorkovanja:

\* Dolby, Dolby Audio i simbol dvostrukog slova D zaštitni su znakovi tvrtke Dolby Laboratories Licensing Corporation.

#### **Prijemnik**

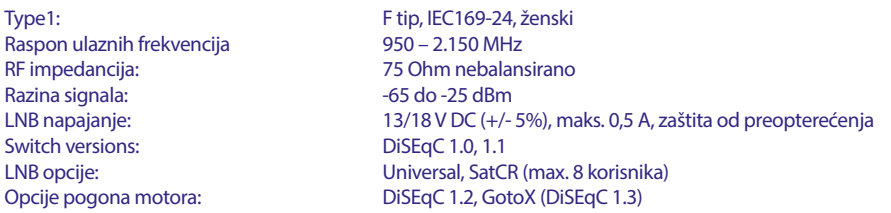

#### **Sustav i memorija**

Glavni procesor: Ali M3510G Flash memorija: 8 MB Memorija sustava:

#### **Multimedija**

Video reprodukcija: Podržano u različitim formatima i spremnicima (MPG, MPEG, TS, VOB, MP4, H264 (ne H265) maks. 1080x1920.)\*<br>Audio reprodukcija: MP3. Flac\* Audio reprodukcija: MP3, Flac\*<br>Prikaz slike: JPG, BMP\* Prikaz slike: \* STRONG ne može jamčiti reprodukciju datoteka iako su ekstenzije navedene, jer to ovisi o korištenom kodeku, brzini prijenosa podataka i razlučivosti (podržani su

svi formati MPEG kodeka).

#### **Priključci**

SAT IN USB 2.0, priključak tipa A (5 V/800 mA (maks.) podržano) HDMI TV SCART (RGB, CVBS, Audio L/R izlaz s kontrolom glasnoće) 3.5 mm Audio L/R S/PDIF (koaks.) Prilagodnik napajanja (12 V, 1,5 A)

### **Opći podaci**

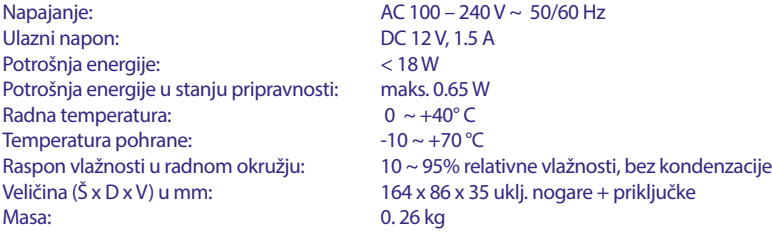

### **UPUTE ZA SIGURNOST**

### Prije upotrebe pročitajte sve upute. Čuvajte ove upute za slučaj potrebe.

- Koristite samo priključke i dodatke koje je propisao ili projektirao proizvođač (primjerice namjenski punjač, baterija itd.).
- Prije postavljanja ili upotrebe uređaja pregledajte upute na se odnose na nazivne vrijednosti struje i sigurnost.
- Da biste smanjili rizik od požara i strujnog udara, uređaj nemojte izlagati kiši ni vlazi.
- Nemojte onemogućavati prozračivanje prekrivanjem ventilacijskih otvora predmetima kao što su novine, stolnjaci, zavjese i sl.
- Uređaj se ne smije izlagati prskanju ni vlazi. Nemojte na njega stavljati predmete napunjene tekućinama kao što su vaze.
- Oznaka
- upozorava na rizik od strujnog udara. Da biste spriječili ozljede, uređaj treba dobro pričvrstiti na zid/pod sukladno uputama za postavljanje.
- U slučaju nepravilne zamjene baterije može doći do požara. Bateriju mijenjajte samo istim ili ekvivalentnim tipom.
- Baterija (ili baterije) ne smiju se izlagati prekomjernoj temperaturi, primjerice izravnoj sunčevoj svjetlosti, vatri i sl.
- Prekomjeran zvučni tlak iz slušalica može uzrokovati gubitak sluha.
- Glasno slušanje glazbe tijekom duljeg razdoblja može oštetiti sluh.
- Da biste smanjili rizik od oštećenja sluha, smanjite glasnoću na sigurnu i udobnu razinu te skratite vrijeme glasnog slušanja.
- Utikač napajanja koristi se za isključivanje uređaja i treba uvijek biti u ispravnom stanju. Kad uređaj nije u upotrebi, pazite na kabel napajanja tj. pričvrstite ga i skupite vezicom za kabel ili sl. Mora biti bez oštrih rubova ili sl. koji mogu uzrokovati abraziju kabela. Prilikom ponovne upotrebe provjerite nije li kabel oštećen. Ako su sve lampice na uređaju isključene, to ne znači da je iskopčan iz napajanja. Potpuno iskopčajte uređaj tako da izvučete utikač iz utičnice mrežnog napajanja.
- Obratite pažnju na ekološko odlaganje baterija.
- Na uređaj se ne smiju postavljati izvori otvorenog plamena, kao što su upaljene svijeće

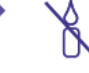

Da biste spriječili širenje vatre, svijeće i druge izvore otvorenog plamena uvijek držite podalje od uređaja.

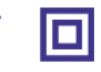

Oprema s ovom oznakom je dvostruko izolirani električni uređaj ili uređaj Klase II. Projektirana je na takav način da ne zahtijeva sigurnosni vodič za električno uzemljenje.

### Miere opreza

- Nikada ne skidajte poklopac s uređaja. Time biste ugrozili jamstvo. Opasno je dirati unutrašnjost uređaja zbog visokog napona i mogućih opasnosti od udara struje. Za sve popravke obratite se kvalificiranom servisnom osoblju.
- Kada priključujete kabele, provjerite je li uređaj isključen iz napajanja. Pričekajte nekoliko sekundi nakon isključivanja uređaja prije nego što ga pomaknete ili isključite bilo kakvu opremu.
- Koristite samo odobrene produžne kabele s kompatibilnim žicama koje su prikladne za potrošnju električne energije instalirane opreme. Provjerite je li električno napajanje usklađeno s naponom na pločici s informacijama o napajanju koja se nalazi na stražnjem dijelu uređaja.

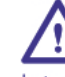

- Rizik od eksplozije u slučaju upotrebe neodgovarajuće baterije
- Stavljanje baterije u vatru ili vruću pećnicu, drobljenje ili rezanje baterije može rezultirati eksplozijom.
- Ostavljanje baterije na vrlo visokim okolnim temperaturama može rezultirati eksplozijom ili curenjem zapaljivih tekućina ili plinova.
- Izlaganje baterije ekstremno niskom tlaku zraka može uzrokovati eksploziju ili curenje zapaljivih tekućina ili plinova.

### Radno okruženje

- Ovaj uređaj nemojte postavljati na skučenim mjestima kao što su ormari za knjige i sl.
- Uređaj nemojte koristiti na vlažnim i hladnim mjestima te ga zaštitite od pregrijavanja.
- Držite ga podalje od izravnog sunčevog svjetla.
- Proizvod nemojte koristiti na prašnjavim mjestima.
- Nemojte pričvršćivati svijeću na uređaj kako u njega kroz otvore ne bi dospjeli zapaljivi materijali.

### **WEEE** smjernica

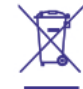

Pravilno odlaganje ovog proizvoda. Ova oznaka upozorava da se proizvod ne smije odlagati s komunalnim otpadom

unutar EU. Da biste spriječili ugrožavanje okoliša i ljudskog

zdravlja, uređaj odgovorno reciklirajte. Time ćete doprinijeti očuvanju prirodnih resursa. Rabljeni uređaj možete vratiti na predviđenim sabirnim mjestima ili dobavljaču od kojeg ste kupili uređaj. Dobavljač ili stručno osoblje mogu reciklirati proizvod na ekološki način.

### Pohrana

Ovaj uređaj pažljivo je provjeren i pakiran prije otpreme. Prilikom vađenja iz ambalaže provjerite jesu li isporučeni svi dijelovi. Ambalažni materijal držite podalje od djece. Preporučujemo da zadržite kutiju tijekom jamstvenog razdoblja kako bi uređaj bio savršeno zaštićen u slučaju popravaka ili potraživanja jamstva.

### Opis softvera:

Ovaj proizvod obuhvaća softver koji ne smiju modificirati treće strane. STRONG pruža softver instaliran u proizvodu te objavljuje odgovarajući softver ili ažuriranja softvera online na adresi www.strong-eu.com.

#### POJEDNOSTAVLJENA EU IZJAVA O SUKLADNOSTI

STRONG ovim putem izjavljuje da je Digitalni prijemnik usklađen s direktivom 2014/53/EU.

Puni tekst EU deklaracije usklađenosti dostupan je na sljedećoj internetskoj adresi: https://eu.strong-eu.com/downloads/